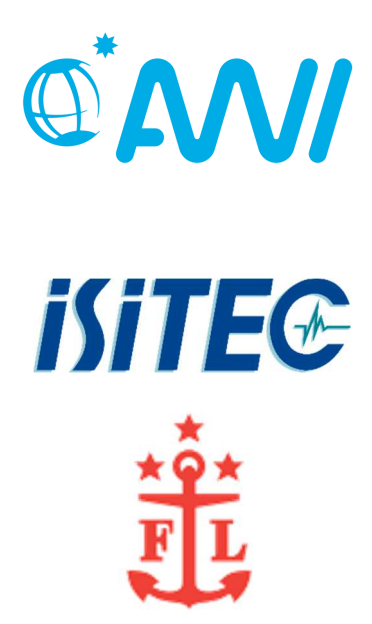

# LWL-TELEMETRIE

### *Lichtwellenleiter-Telemetriesystem*

*Bestehend aus Unterwasser- und Bordeinheit* 

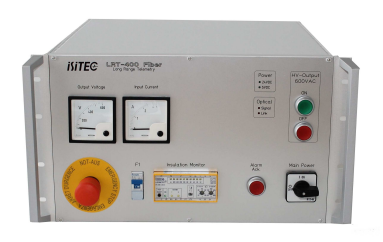

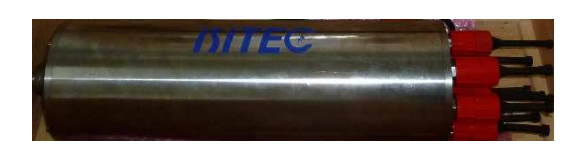

Inbetriebnahme & Technische Dokumentation

V1.01

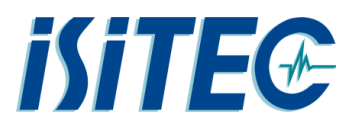

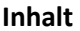

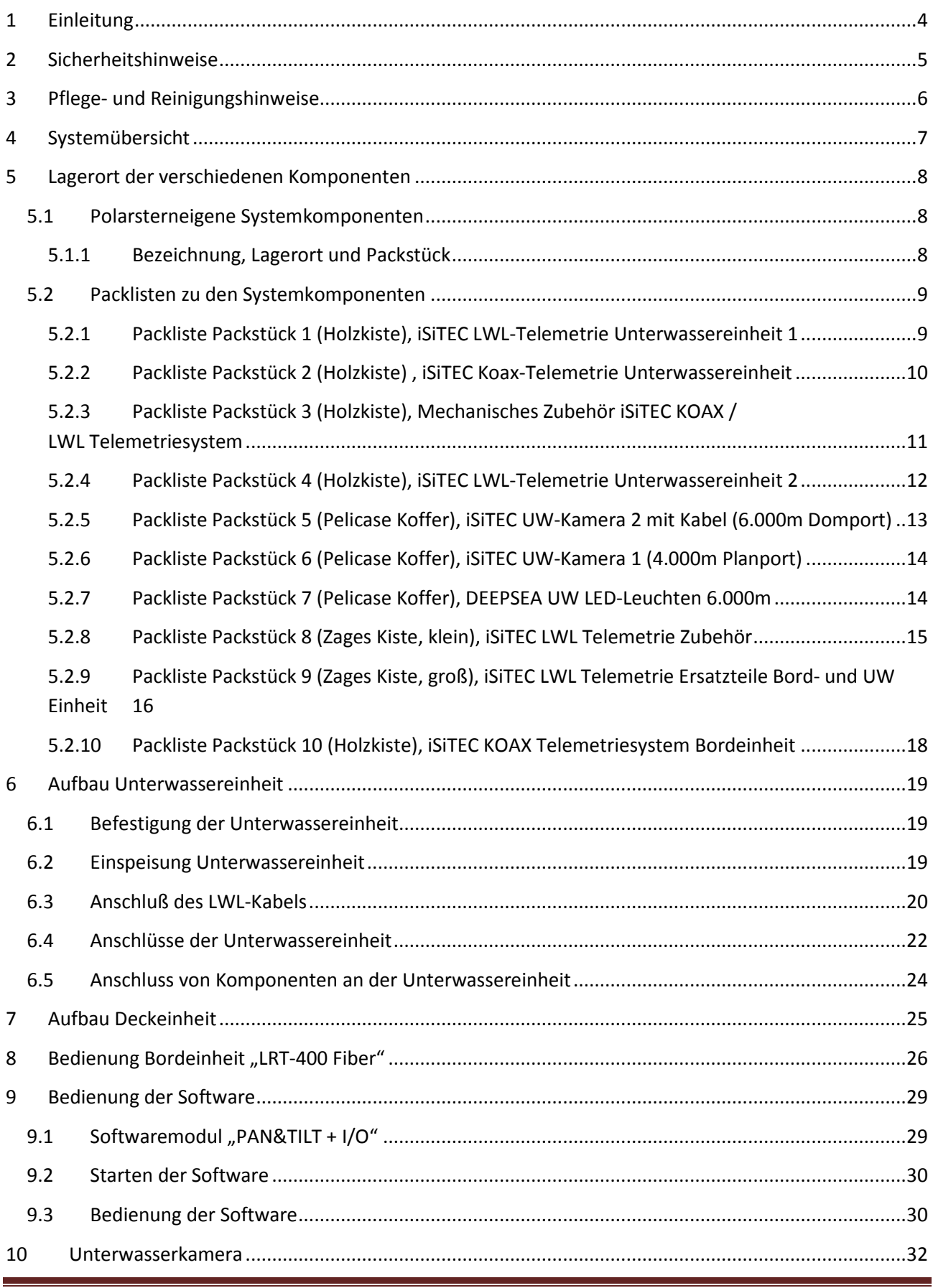

## **BSTTEC**

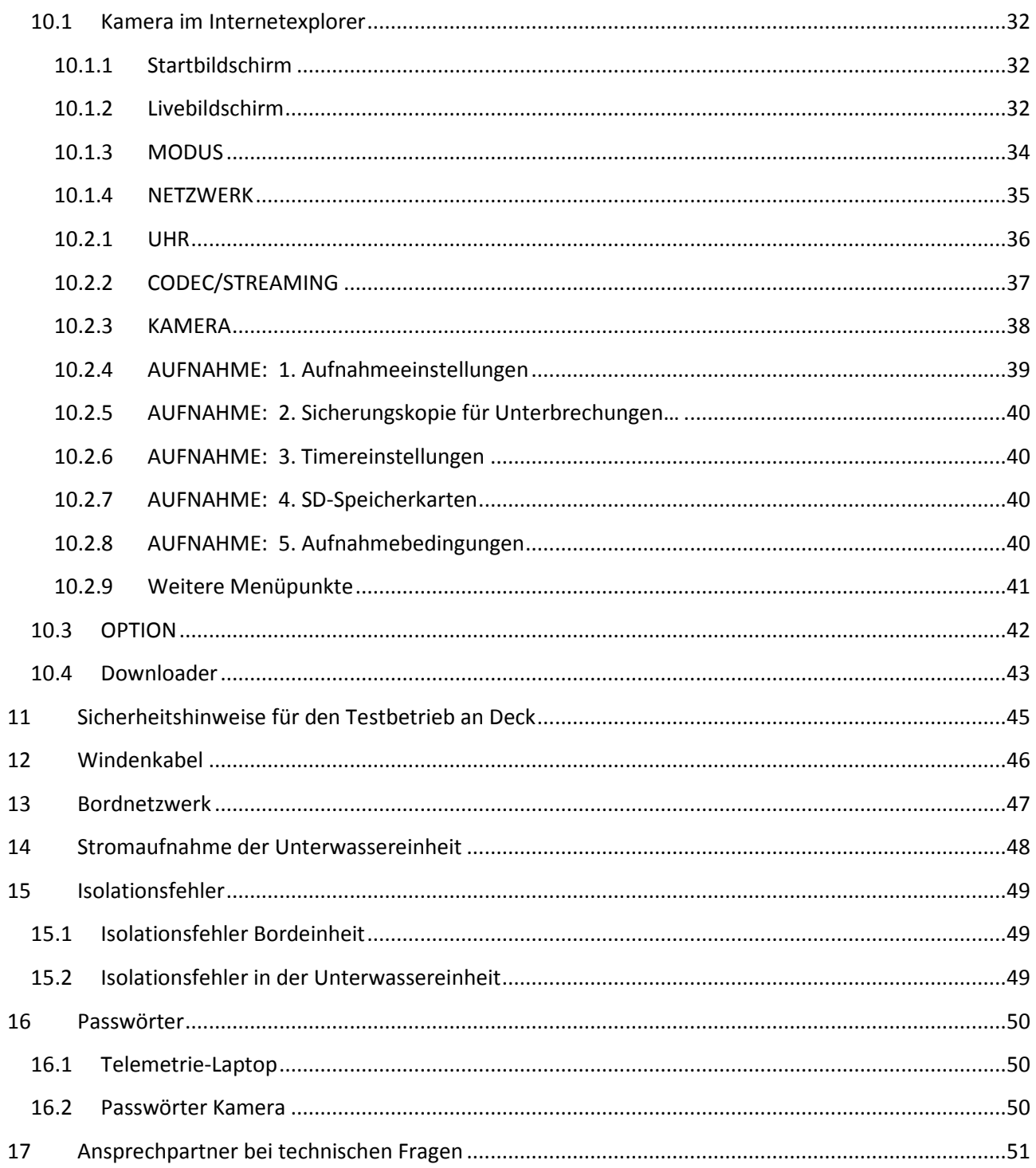

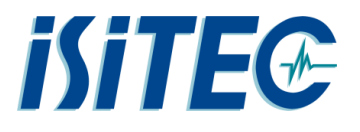

#### **1 Einleitung**

Die LWL-Telemetrie besteht im Wesentlichen aus zwei Komponenten: Aus einer Unterwasser-Einheit und einer Bordeinheit. Beide Geräte sind im Prinzip Schnittstellenkonverter. Sie dienen dazu Signale von Unterwassersonden, Kameras etc. über ein Lichtwellenleiterkabel an Bord des Schiffes verfügbar zu machen und/oder diese von Bord aus zu kontrollieren und zu steuern.

Es können z.B. RS232-Schnittstellen, RS485, TCP/IP (Netzwerk), Videosignale und Schaltsignale übermittelt werden. Die Geräte werden an der Unterwassereinheit angeschlossen und die Signale auf LWL umgewandelt und zur Bordeinheit übertragen. Dort werden sie durch die Bordeinheit wieder in die entsprechenden Ursprungsformate / -Schnittstellen zurückgewandelt und können an der Bordeinheit abgenommen werden.

Der Übertragungsweg funktioniert in beide Richtungen, das heißt es können auch Signale zu den Sensoren geschickt oder Schaltvorgänge ausgelöst werden.

Die nachfolgende Beschreibung zeigt am Beispiel eines videogestützten Multicorers (MUC, TvMUC) einen typischen Einsatz der LWL-Telemetrie an Bord der Polarstern und soll Hilfestellung bei der Inbetriebnahme und auch bei der einfachen Fehlersuche geben.

Die benötigten Komponenten sind an Bord der Polarstern in mehreren Holz- bzw. Alukisten gelagert. Im weiteren Verlauf finden sie eine entsprechende Aufstellung der zugehörigen Packlisten, entsprechend dem Stand zum Zeitpunkt der Erstellung / Aktualisierung dieser Beschreibung.

Lesen Sie sich bitte die nachfolgenden Sicherheitshinweise und Warnungen aufmerksam durch. Das System arbeitet mit Hochspannung. Bei Missachtung der nachfolgenden Erläuterungen besteht Lebensgefahr!

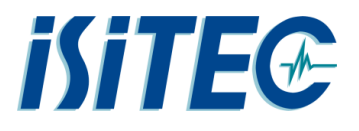

#### **2 Sicherheitshinweise**

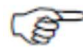

Lesen Sie diese Betriebsanleitung, bevor Sie das Gerät in Betrieb nehmen. Bewahren Sie die Betriebsanleitung an einem für alle Benutzer jederzeit zugänglichen Platz auf. Bitte unterstützen Sie uns, diese Betriebsanleitung zu verbessern. Für Ihre Anregungen sind wir dankbar.

Alle erforderlichen Einstellungen sind im vorliegenden Handbuch beschrieben. Sollten bei der Inbetriebnahme trotzdem Schwierigkeiten auftreten, bitten wir Sie, keine unzulässigen Manipulationen vorzunehmen, sondern sich mit dem Hersteller in Verbindung zu setzen. Sie könnten Ihren Garantieanspruch gefährden.

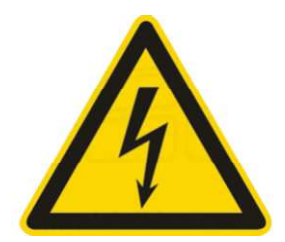

#### **WARNUNG: Hochspannung**

- Gefahr durch Stromschlag
- Öffnen Sie das Gerät nicht
- Reparaturarbeiten dürfen nur vom qualifizierten Fachpersonal durchgeführt werden
- Das Gerät und alle angeschlossene Komponenten müssen geerdet sein
- Eine unsachgemäße Erdung kann schwere Verletzungen zur Folge haben.
- Falls dies nicht möglich ist, darf das System nur in einem abgesperrten Bereich in Betrieb genommen werden.
- Überprüfen Sie vor dem Anschließen die eingestellte Betriebsspannung
- Verwenden Sie nur Sicherungen geleichen Typs
- Verwenden Sie keine defekten Anschlussleitungen
- Verwenden Sie nur zugelassene und vollständige Steckverbindungen
- Alle Steckverbindungen müssen vor der Inbetriebnahme gesteckt sein.
- Stellen Sie sicher, dass keine Feuchtigkeit (Regen, tropfende Flüssigkeiten, Spritzwasser) in das Gerät gelangen kann.

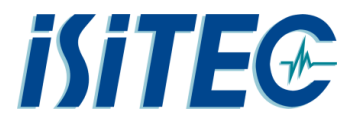

#### **3 Pflege- und Reinigungshinweise**

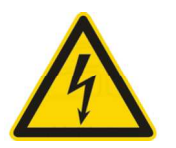

**ACHTUNG: Reinigung der Komponenten nur bei ausgeschaltetem Gerät !** 

#### **Stahlteile**

Aufgrund von möglichen Korrosionen und Salzablagerungen sollte die Unterwassereinheit nach jedem Einsatz mit Frischwasser abgespült werden. Dabei sollte besonders auf den Bereich der Halterungen und der Steckverbindungen geachtet werden.

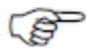

#### **NICHT IN DEN OFFENEN EINSPEISESTECKER (LWL) mit Wasser spülen!!**

Bei hartnäckiger Verschmutzung sollte zusätzlich eine Bürste genutzt werden.

#### **Steckverbindung Einspeisung Unterwassereinheit**

Der Einspeisesteckverbinder der Unterwassereinheit sollte nach jedem Einsatz kontrolliert und notfalls gereinigt werden. Die dann offenen LWL-Kontakte erlauben dabei kein Spülen mit Wasser.

Besser ist ein äußerliches Reinigen der Steckverbindung mit einem Tusch und Entfetter. Innerhalb des Steckers eignen sich fusselfreie Wattestäbchen zum Entfernen von Rückständen. Nach der Reinigung empfiehlt sich das Einfetten des außen liegenden Gewindes mit Silikonfett.

Außerdem müssen nach jedem Einsatz die Schutzkappen wieder auf den Einbaustecker und die Kabelbuchse montiert werden.

#### **Subconn Steckverbindungen**

Die Steckverbinder sollten gelegentlich kontrolliert und gereinigt werden.

Dazu die Verbindungen Trennen und die Verschmutzungen und Fettreste auf den Gummioberflächen und den Kontakten restlos entfernen.

Beide Steckverbinderseiten wieder mit Silikonfett oder Silikonspray dünn einfetten und wieder montieren.

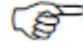

Subconn-Stecker nie trocken zusammenbauen!

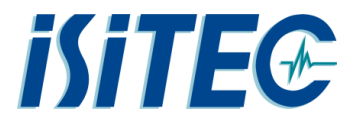

#### **4 Systemübersicht**

Das System besteht im Grundsätzlichen aus 3 Komponenten:

- 1. Deckeinheit bestehend aus der Bordeinheit (Stromversorgung und Signalwandlern) und dem Bedienrechner (Laptop)
- 2. Windenkabel
- 3. Unterwassereinheit

Folgend eine grafische Übersicht des Systems mit den benötigten Anschlüssen seitens FS Polarstern:

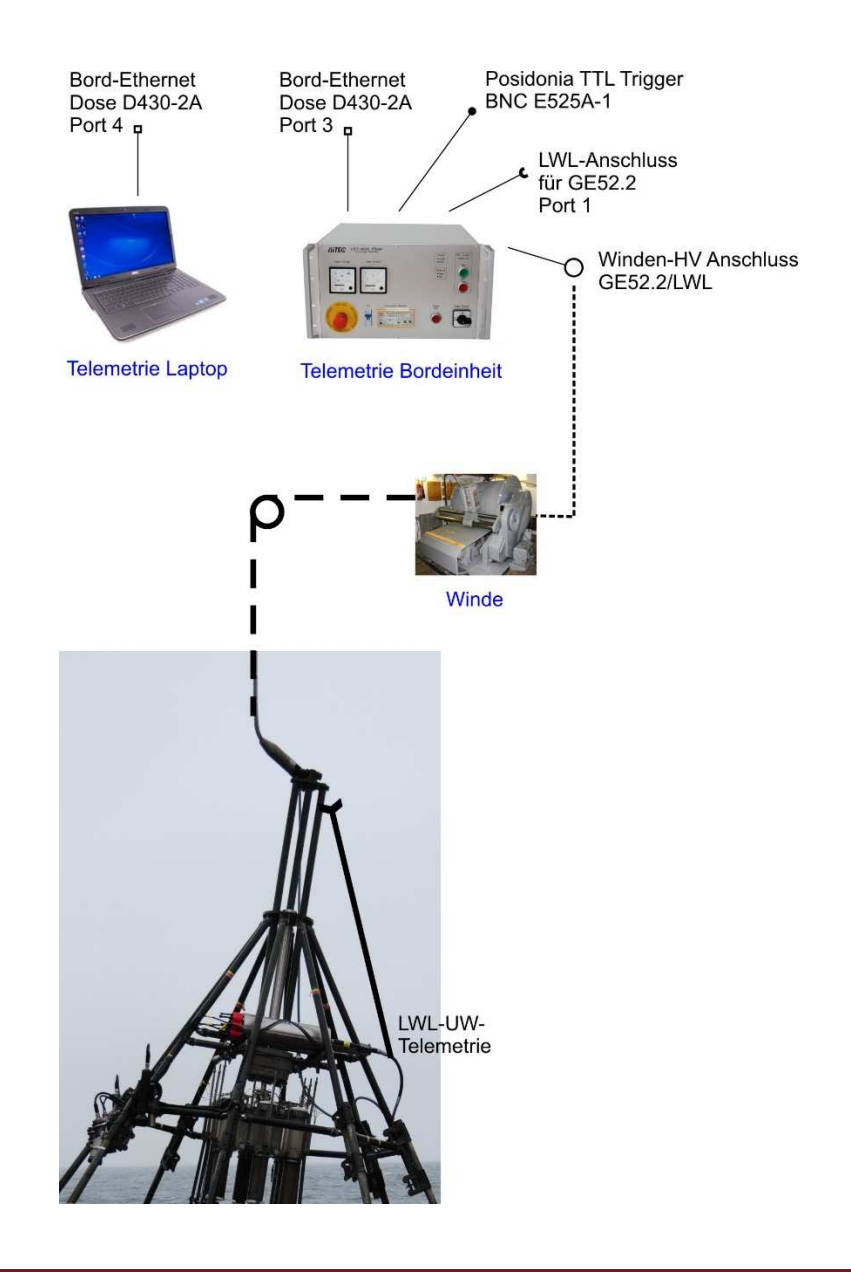

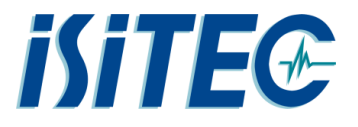

#### **5 Lagerort der verschiedenen Komponenten**

Das System LWL-Telemetrie wurde für den Betrieb auf dem Forschungsschiff Polarstern konzipiert und kann in das bordeigene System eingebunden werden. Daher werden auch Systemkomponenten von Polarstern genutzt.

Folgend eine Liste mit den Lagerorten aller benötigten Komponenten und Zubehörteilen.

#### **5.1 Polarsterneigene Systemkomponenten**

#### **5.1.1 Bezeichnung, Lagerort und Packstück**

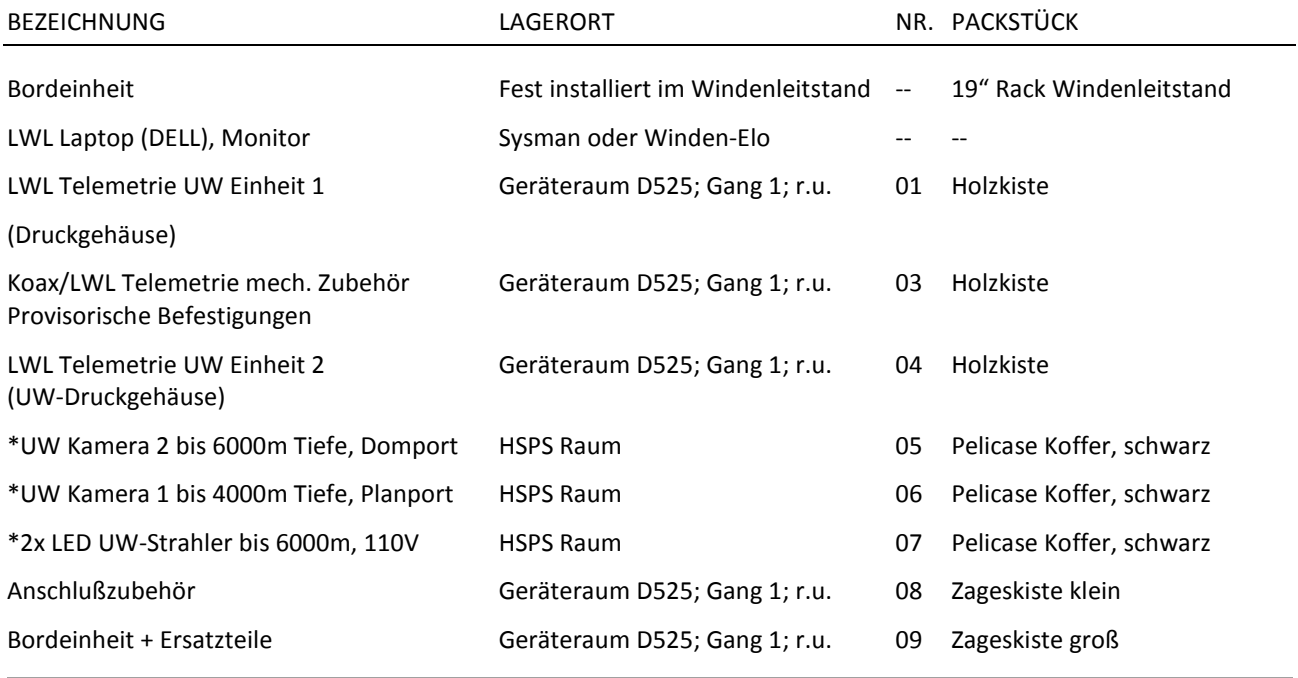

\*Die Kameras und Strahler können auch an der bordeigenen Koax-Telemetrie verwendet werden. Die Koaxtelemetrie kann als Ersatztelemetrie für die LWL-Telemetrie verwendet werden. Sie ist aber nicht für Systeme mit hohem Datenaufkommen (schnelle, hochauflösende Videobilder, GB Netzwerk etc.) geeignet.

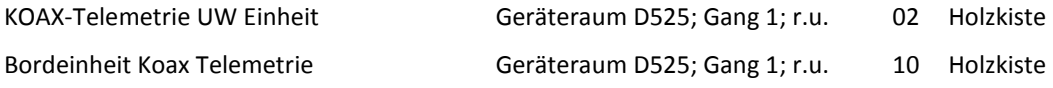

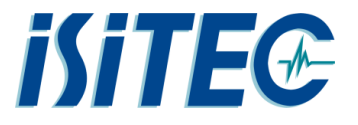

#### **5.2 Packlisten zu den Systemkomponenten**

#### **5.2.1 Packliste Packstück 1 (Holzkiste), iSiTEC LWL-Telemetrie Unterwassereinheit 1**

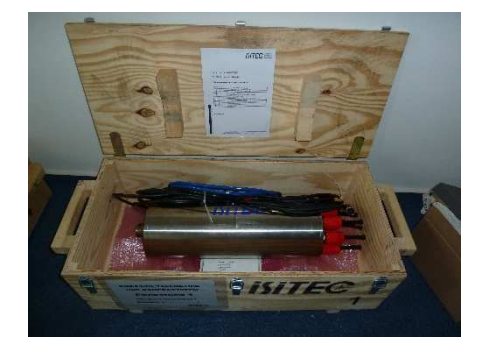

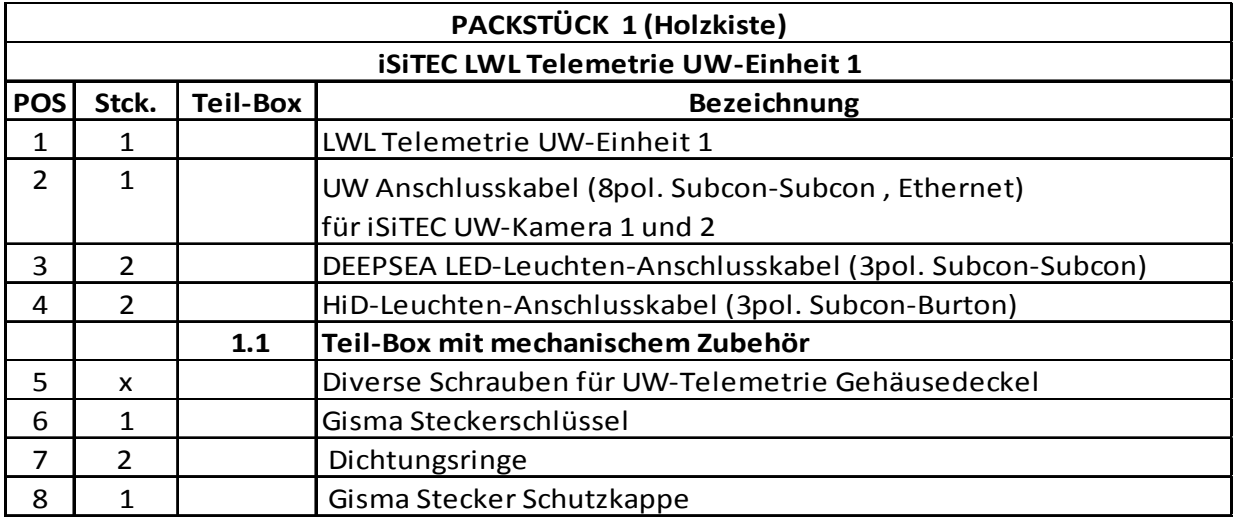

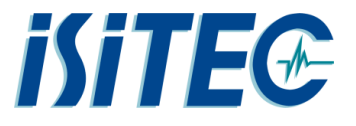

#### **5.2.2 Packliste Packstück 2 (Holzkiste) , iSiTEC Koax-Telemetrie Unterwassereinheit**

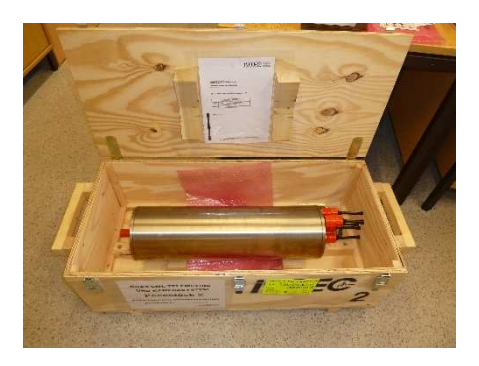

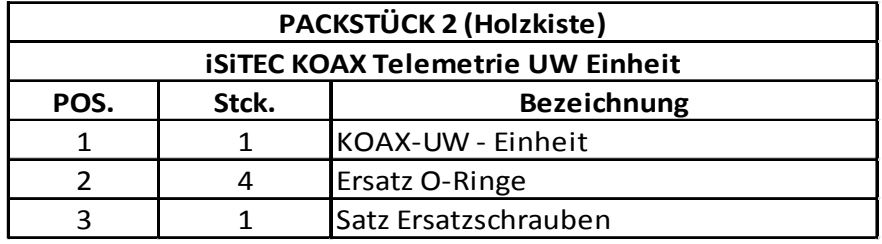

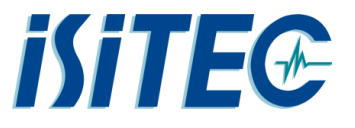

#### **5.2.3 Packliste Packstück 3 (Holzkiste), Mechanisches Zubehör iSiTEC KOAX / LWL Telemetriesystem**

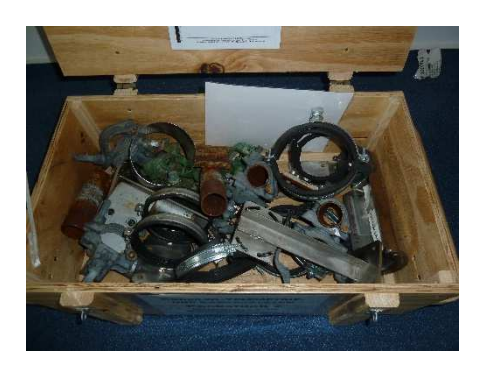

Material zur provisorischen Befestigung der Kameras und der LED-Strahler an Einsatzgeräten (z.B. MUC).

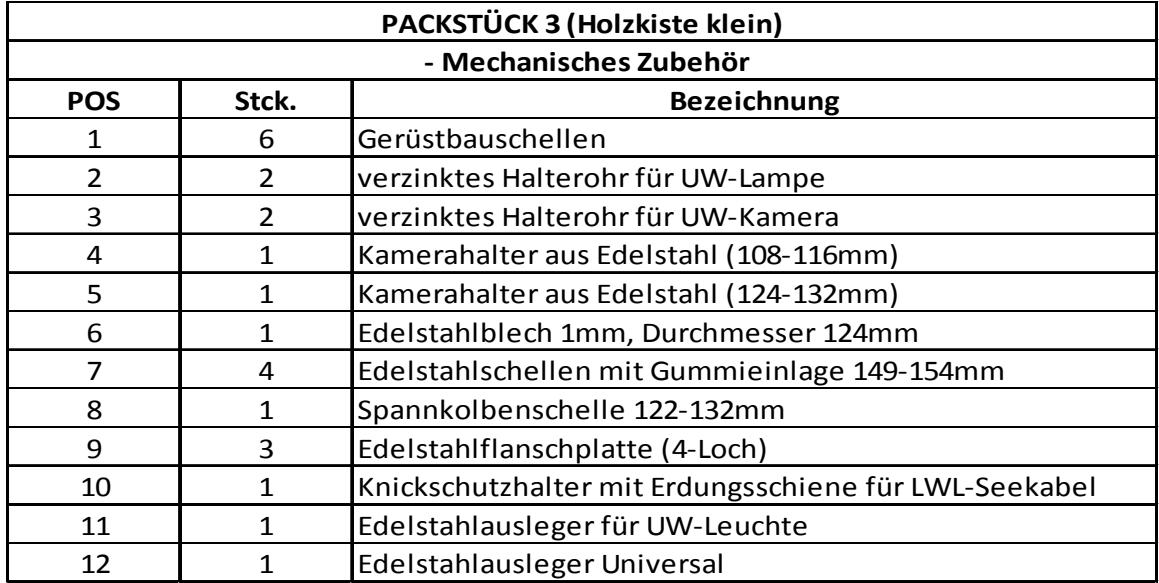

Bei dauerhaftem Einsatz sollten gerätespezifische Halter angefertigt werden, die insbesondere einen Schutz für die Stecker und Gehäuse der Komponenten vorsehen. Beim Ein- und Aussetzen schlagen die Geräte häufig gegen die Bordwand und das gefährdet die ungeschützten Stecker und Gehäuse.

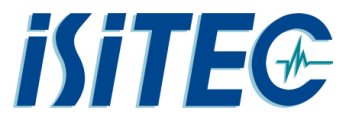

#### **5.2.4 Packliste Packstück 4 (Holzkiste), iSiTEC LWL-Telemetrie Unterwassereinheit 2**

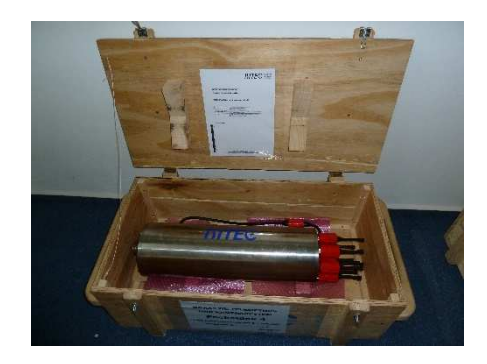

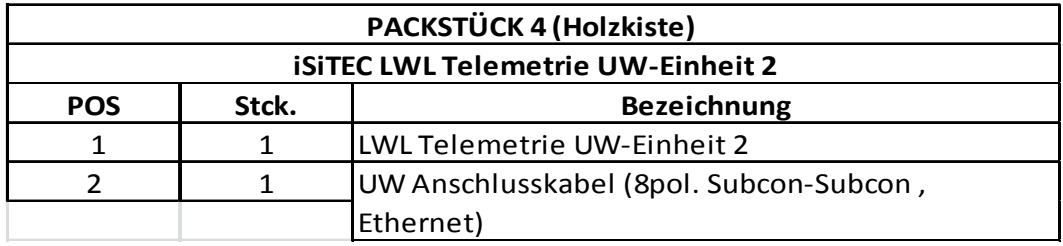

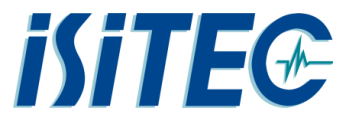

#### **5.2.5 Packliste Packstück 5 (Pelicase Koffer), iSiTEC UW-Kamera 2 mit Kabel (6.000m Domport)**

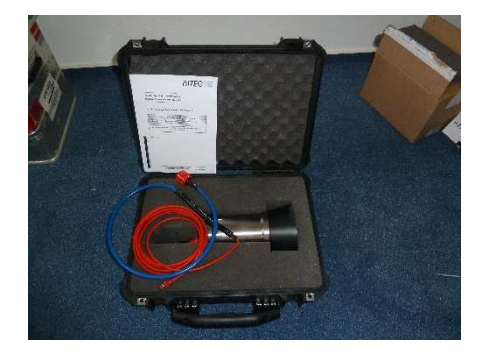

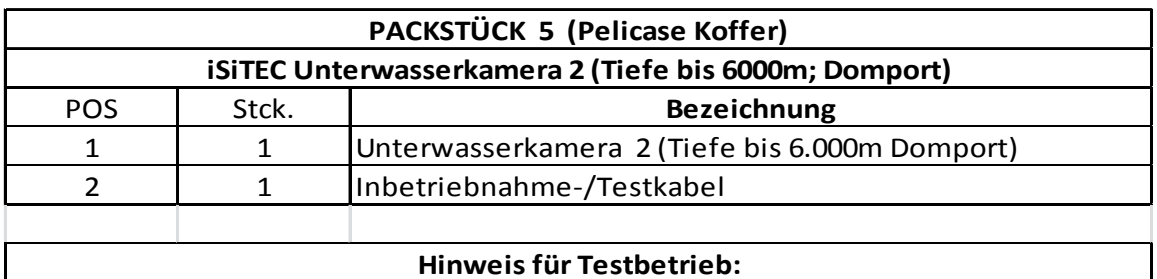

Ein für Testzwecke erforderlicher POI (Power over Ethernet) Adapter befindet sich in Packstück 6 (UW Kamera 1)

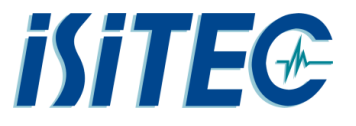

#### **5.2.6 Packliste Packstück 6 (Pelicase Koffer), iSiTEC UW-Kamera 1 (4.000m Planport)**

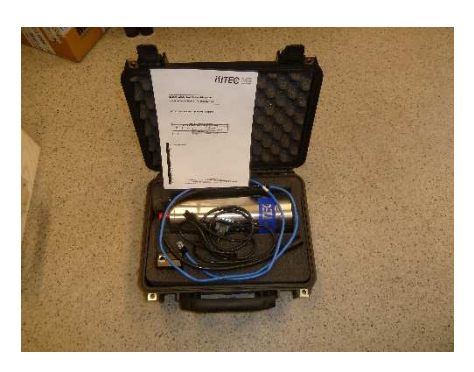

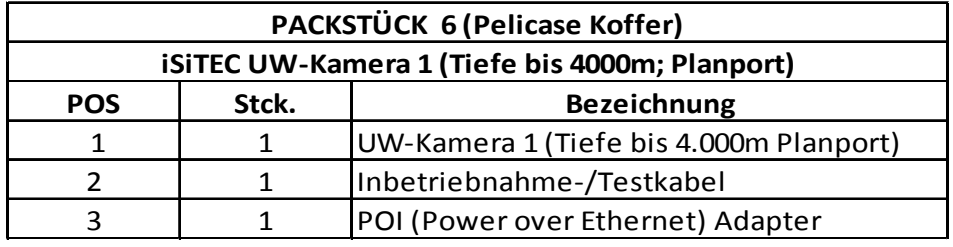

**5.2.7 Packliste Packstück 7 (Pelicase Koffer), DEEPSEA UW LED-Leuchten 6.000m** 

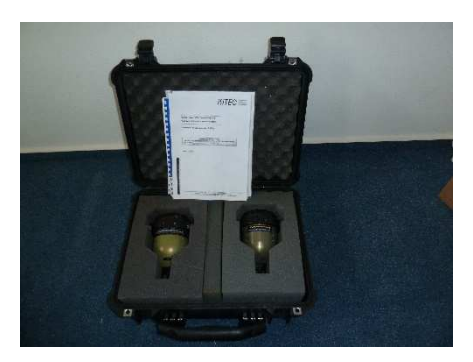

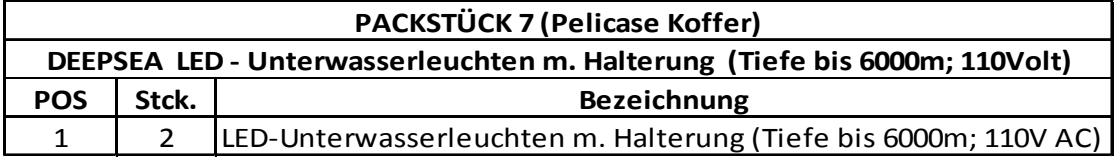

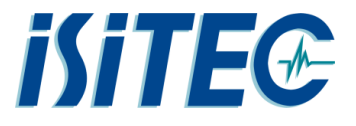

#### **5.2.8 Packliste Packstück 8 (Zages Kiste, klein), iSiTEC LWL Telemetrie Zubehör**

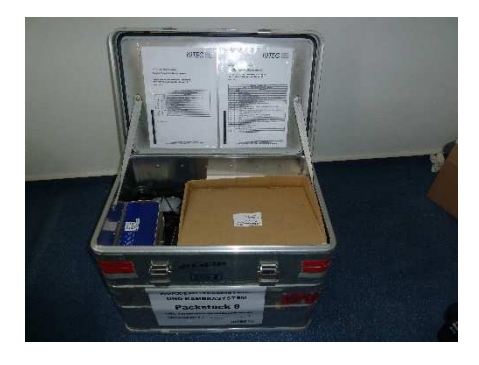

Diverse Kabel zum Aufbau des Gesamtsystems im Windenleitstand. Netzwerkswitch, DVI-Extender, Festplatte mit Datensicherung etc.

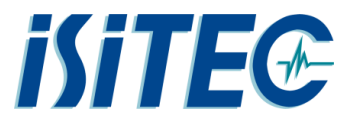

#### **5.2.9 Packliste Packstück 9 (Zages Kiste, groß), iSiTEC LWL Telemetrie Ersatzteile Bord- und UW Einheit**

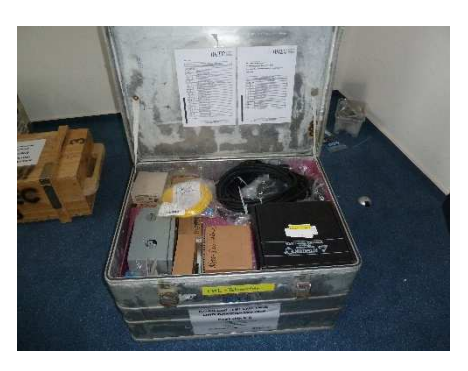

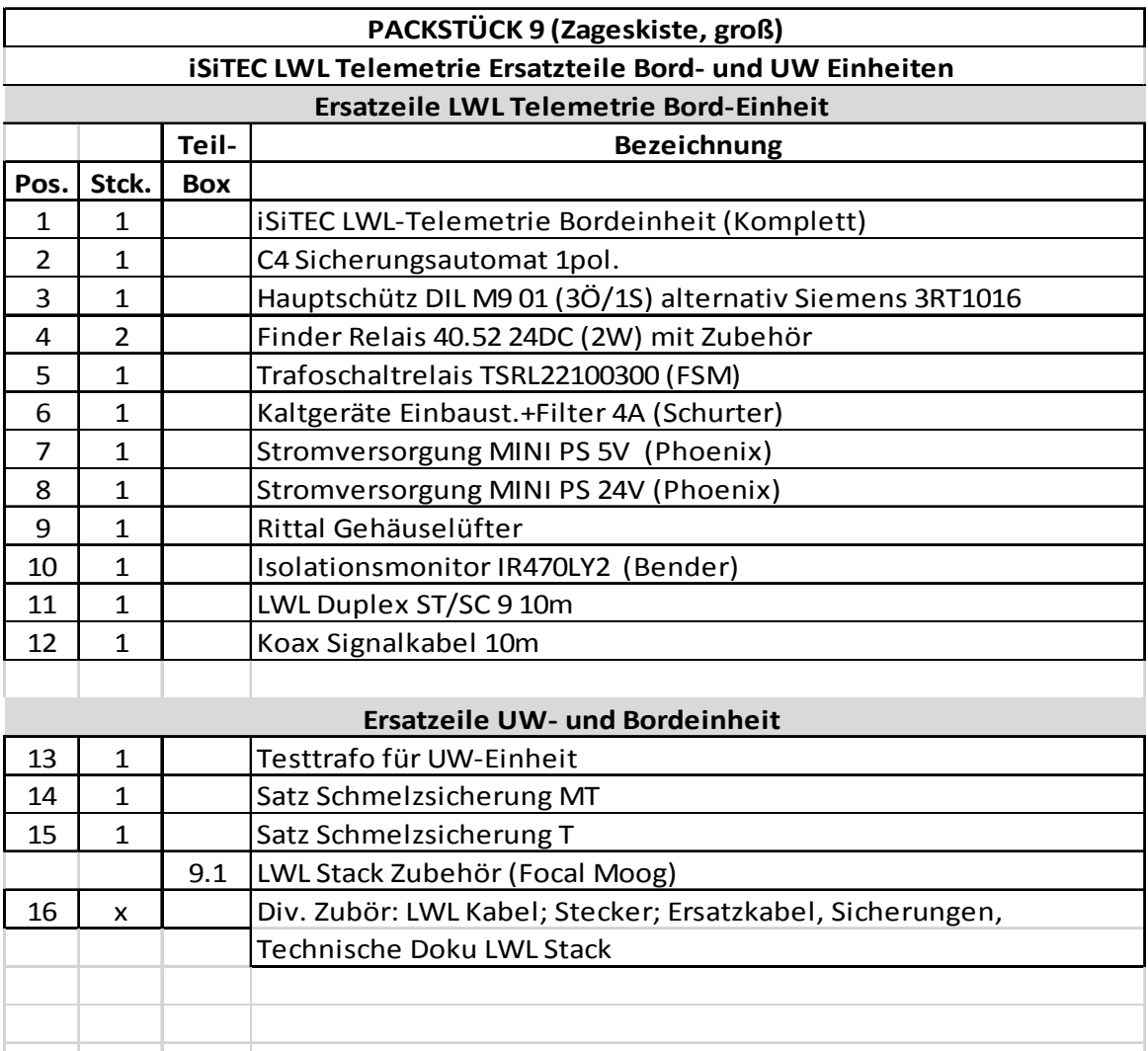

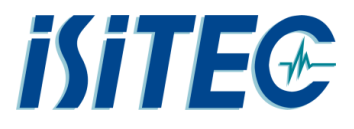

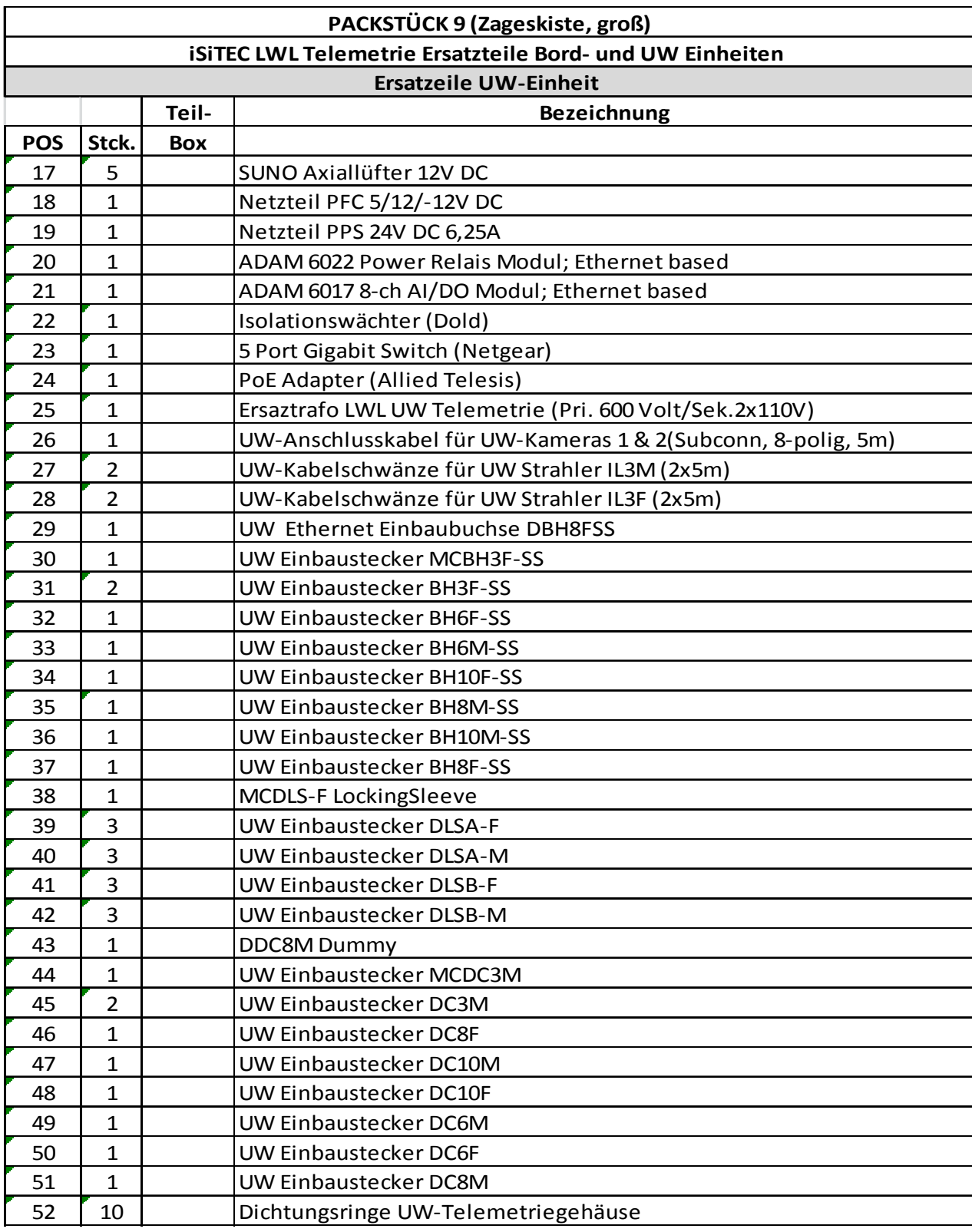

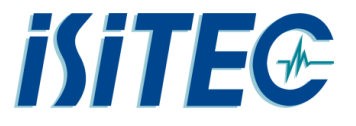

#### **5.2.10 Packliste Packstück 10 (Holzkiste), iSiTEC KOAX Telemetriesystem Bordeinheit**

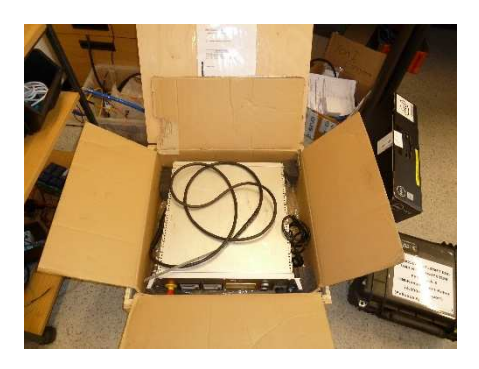

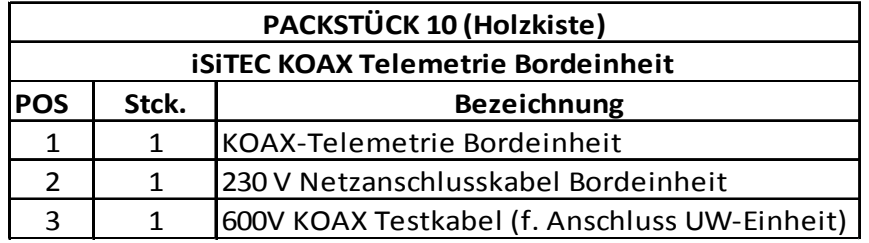

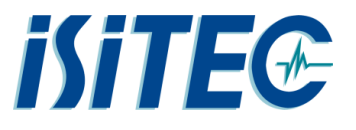

#### **6 Aufbau Unterwassereinheit**

#### **6.1 Befestigung der Unterwassereinheit**

Die Befestigung der Unterwassereinheit beim eingesetzten Geräteträger ist individuell. Beim TvMUC hat sich der Einsatz von Zurrgurten zur sicheren Befestigung bewährt. Beim dauerhaften Einsatz am selben Gerät wird empfohlen eine entsprechende Halterung anzufertigen.

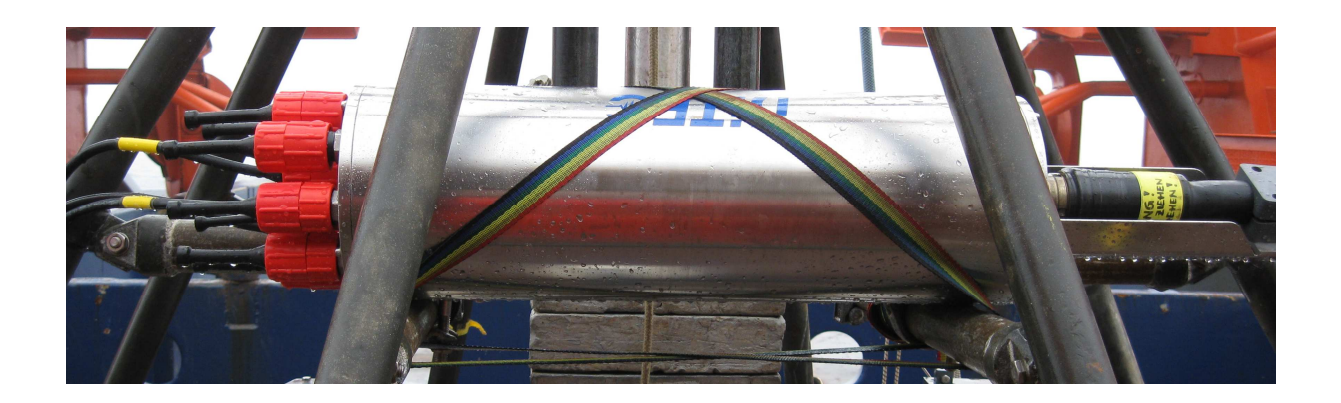

#### **6.2 Einspeisung Unterwassereinheit**

Der Anschluss der Unterwassereinheit an das Windenkabel erfolgt über einen GISMA Steckverbinder. Der Einbaustecker hat folgende Bezeichnung: Flanscheinbaudose BR40 Gr.3 [40.00.3.06.2.10] Die Kabeldose hat folgende Bezeichnung: Kabelstecker BR40 Gr.3 [ ]

#### **Steckerbelegung**

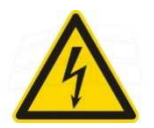

L1-600Vac: Pin 1 + Pin 2 L2-600Vac: Pin 4 + Pin 5 Optische Faser 1: Pin 3 (Standard) Optische Faser 2: Pin 6 (Reserve)

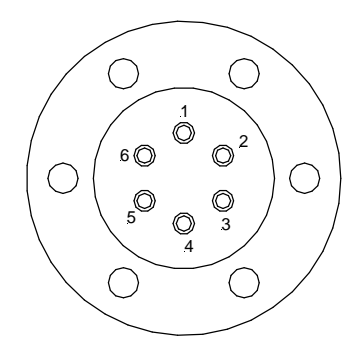

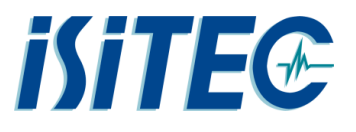

#### **6.3 Anschluß des LWL-Kabels**

Auf der LWL-Buchse (Gisma) der Unterwassereinheit befindet sich eine Verschlusskappe. Diese Kappe muss unbedingt immer dann aufgeschraubt werden, wenn sich kein Stecker auf dem Anschluss befindet. In der Buchse befinden sich unter anderem auch die Verbindungen für die Glasfaserkabel. Diese müssen unbedingt vor Verschmutzung und Feuchtigkeit geschützt werden.

Kurz bevor das LWL-Windenkabel aufgesetzt wird, wird die Schutzkappe abgenommen. Die Buchse ist auf Sauberkeit und Trockenheit zu kontrollieren. Befindet sich Schmutz oder Feuchtigkeit in der Buchse, ist mit äußerster Sorgfalt vorzugehen. Es dürfen ausschließlich fusselfreie Tücher zur Reinigung benutzt werden. Auf keinen Fall Silikonspray oder andere Mittel verwenden!

Auf dem Gismastecker des LWL-Windenkabels befindet sich ebenfalls eine Schutzkappe. Auch hier muss die Kappe immer dann aufgedreht sein, wenn das Kabel nirgendwo angeschlossen ist. Bevor das Kabel auf ein Gerät geschraubt wird, ist auch dieses auf Sauberkeit und eventuelle Feuchtigkeit hin zu prüfen. Da auch hier die LWL-Verbindungen im Stecker sind, gilt dasselbe wie für die Gerätebuchse: Nur fusselfreie Tücher einsetzen, keine Sprays verwenden!

Die Verbindung besteht aus einem Feingewinde. Beim Aufschrauben des Steckers an das Unterwassergehäuse niemals Gewalt oder übermäßig viel Kraft aufwenden. Wenn der Stecker mit der Nase in die Führungskerbe eingerastet ist, den Stecker vorsichtig aufschrauben. Im Zubehör befindet sich ein Gisma-Spezial-Schlüssel. Dieser fasst in Einkerbungen der Steckerverschraubung und erleichtert deutlich das aufdrehen und festziehen des Steckers.

Ist das Kabel montiert, muss noch der Knickschutz mit Zugentlastung montiert werden:

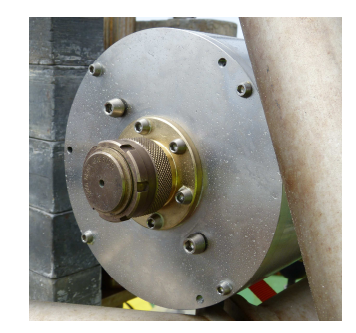

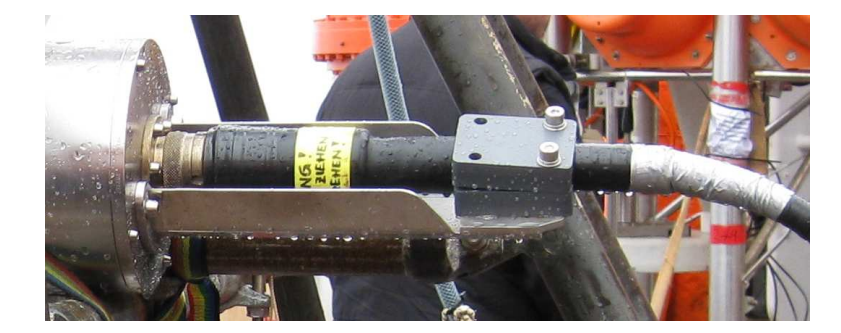

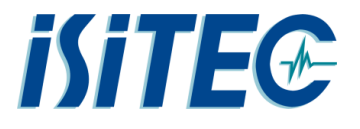

Das Kabel muss am Gerät so geführt werden, dass es keine scharfen Knicke bekommt und auch bei nachgeführter Lose sich nirgendwo am Gerät verklemmen kann. Beim Multicorer kommt es beim Absetzen am Meeresgrund konstruktiv zu einem durchhängen des LWL Kabels. Hier hat es sich bewährt das Kabel mit einem Gummispanner in Richtung des Gerätefußes zu ziehen. So wird verhindert das das Lose Kabel geknickt wird oder sich im Gerät verfängt:

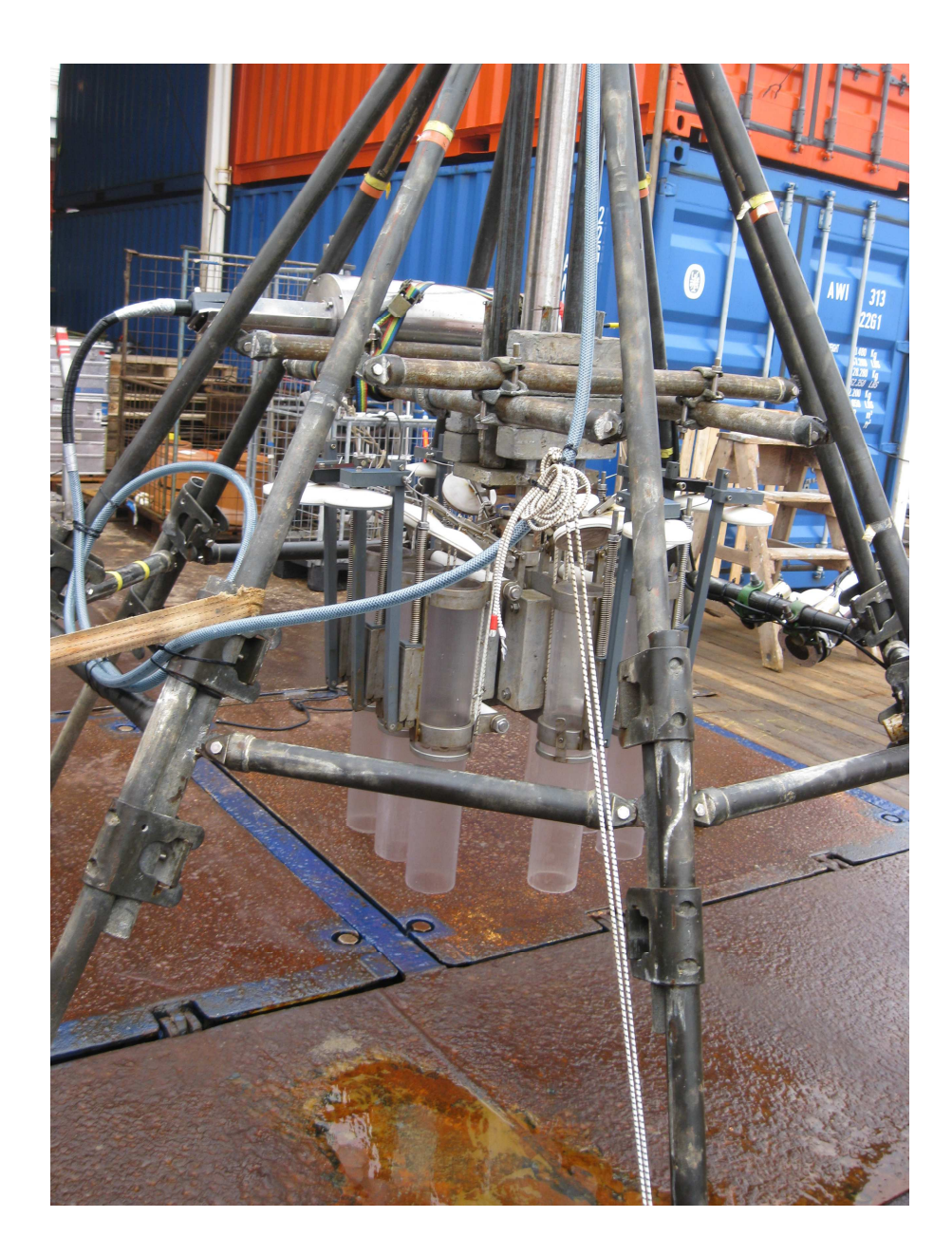

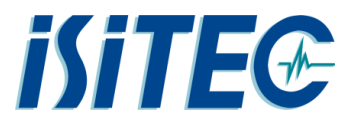

#### **6.4 Anschlüsse der Unterwassereinheit**

Das Telemetriesystem ist ein universelles System, das diverse Anschlussmöglichkeiten bietet. Alle hier vorhandenen Schnittstellen / Aus- und Eingänge können an der Bord-Telemetrie entsprechend wieder abgenommen bzw. angesteuert werden.

#### Vorhandene Anschlüsse:

#### XU1, ETHERNET, KAMERA XU1, PAN&TILT

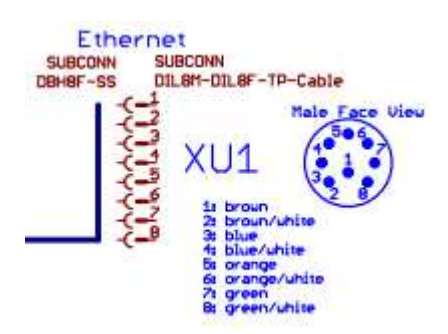

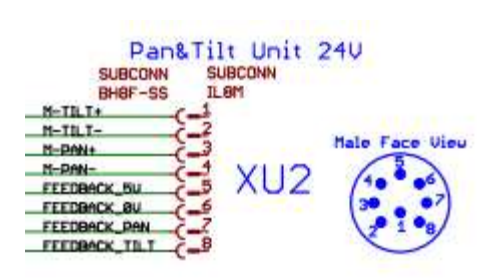

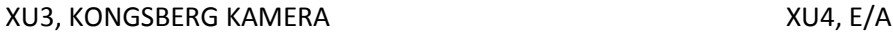

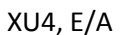

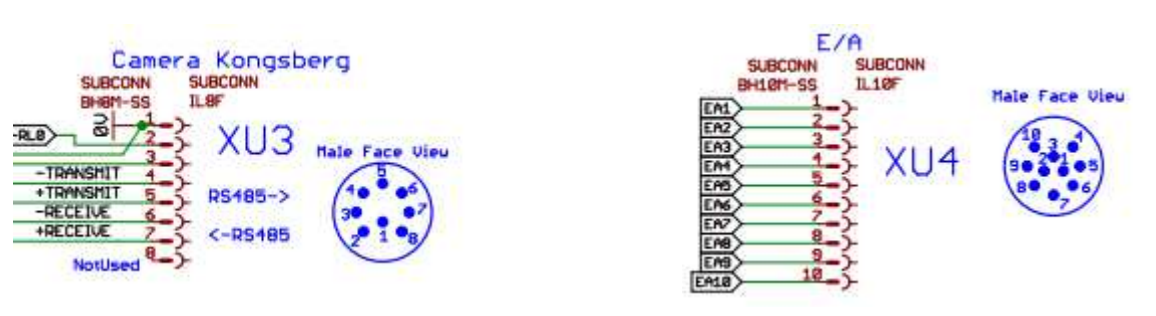

#### XU5, UNIVERSAL XU6, RESERVE

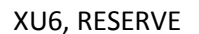

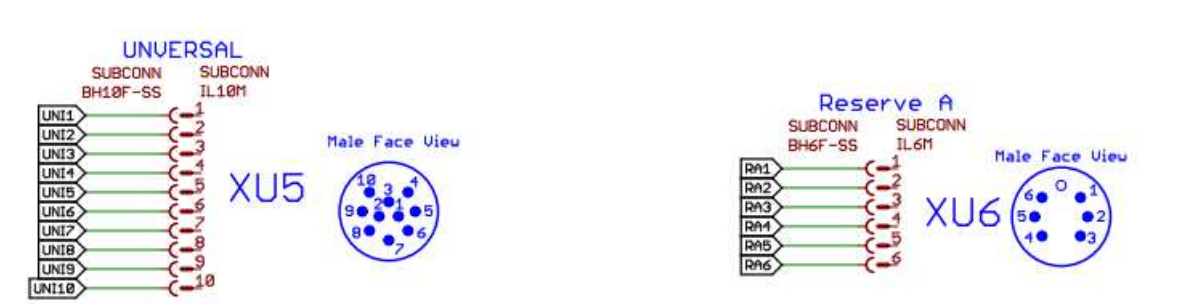

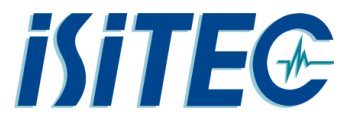

#### XU7, RESERVE XU9, 24V, z.B. Posidonia

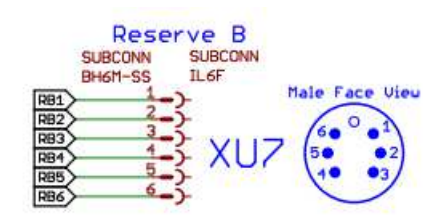

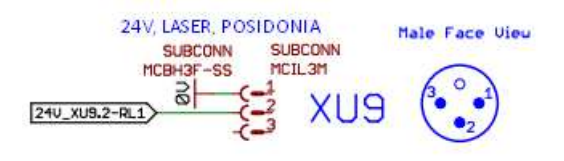

#### XU10, 115V, LAMPE 1 XU11, 115V, LAMPE 2

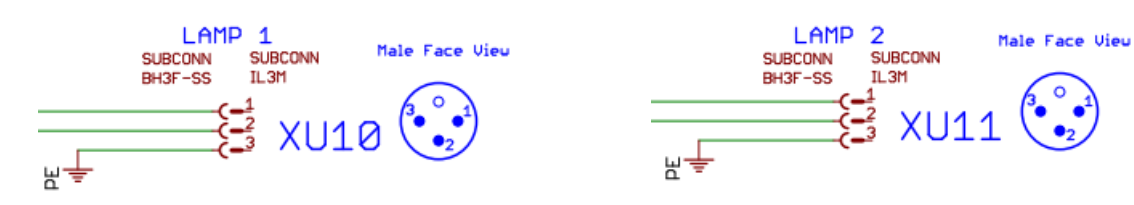

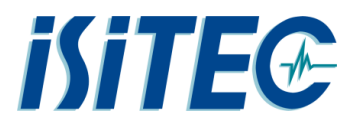

#### **6.5 Anschluss von Komponenten an der Unterwassereinheit**

Auf der Anschlussseite der Unterwassereinheit sind alle Steckverbindungen mit einem sogenannten Blindstecker versehen. Wird ein Anschluss beim Einsatz nicht benötigt, muss diese unbedingt mit einem Blindstecker versehen werden, da sonst hier Wasser eindringt und einen Kurzschluss verursacht.

Die Kabel der Komponenten sind am Gerät selber möglichst so zu verlegen, das sie nicht beschädigt werden können. Hierzu hat es sich bewährt die Kabel an der Innenseite zu verlegen und Überlängen aufzrurollen und innenseitig zu befestigen, so das sich keine Fangösen bilden. Gefahr droht hier z.B. beim Ein- und Aussetzen des Gerätes, oder durch Personen, die auf das Gerät steigen und dabei auf das Kabel treten:

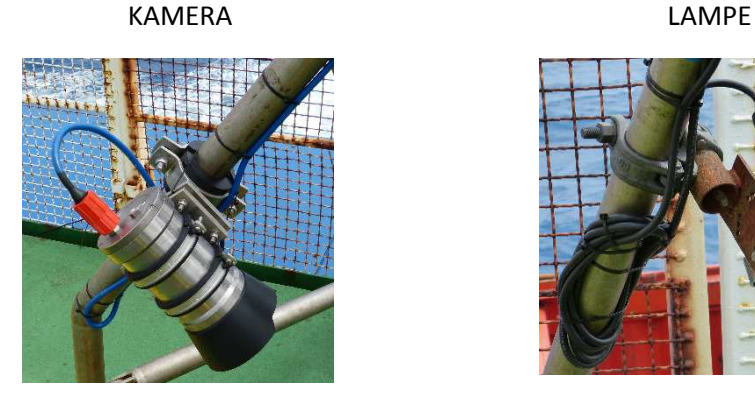

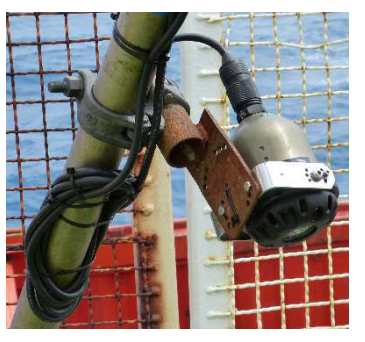

Auf den Bildern hier sieht man, das die Stecker von Kamera und Lampe nicht geschützt sind. Diese wurden mit den provisorischen Befestigungen am Gerät angebracht. Hier sollten bei regelmäßigen Einsatz entsprechende Halter mit Schutzbügeln angefertigt werden.

Die Kabel der Komponenten werden entsprechend der Verwendung an der Unterwassertelemetrie angeschlossen. Hierbei ist auf Sauberkeit und Pflege entsprechend der Einführung hier in dieser Anleitung zu achten.

- XU1 KAMERA
- XU9 POSIDONIA (hier nicht installiert)
- XU10 115V LAMPE 1
- XU11 115V LAMPE 2

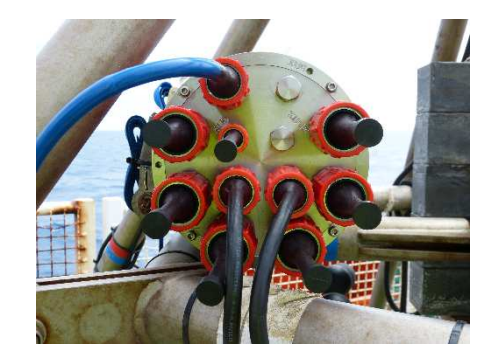

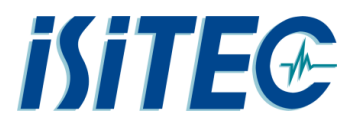

#### **7 Aufbau Deckeinheit**

Die Deckeinheit besteht wie schon beschrieben aus der Bordeinheit "LRT-400 Fiber", dem Telemetrie-Laptop mit Handauslöser und einem externen Monitor für den Windenfahrer.

Die Bordeinheit ist verbunden mit dem LWL-Anschluss "Port 1", dem Posidonia-TTL-Trigger an der Buchse "E525A-1" und dem Ethernet über "Port 3" an der Dose "D430-2A". Der Hochspannungsausgang der Bordeinheit wird über spezielles Triax-Kabel verbunden mit dem Windenpanel Port GE52.2.

Der Telemetrie-Laptop ist verbunden mit Ethernet über "Port 4" an der Dose D430-2A", dem Handauslöser für manuelle Fotos und über DVI-D-Kabel mit dem externen Monitor für den Windenfahrer.

Folgend eine grafische Übersicht:

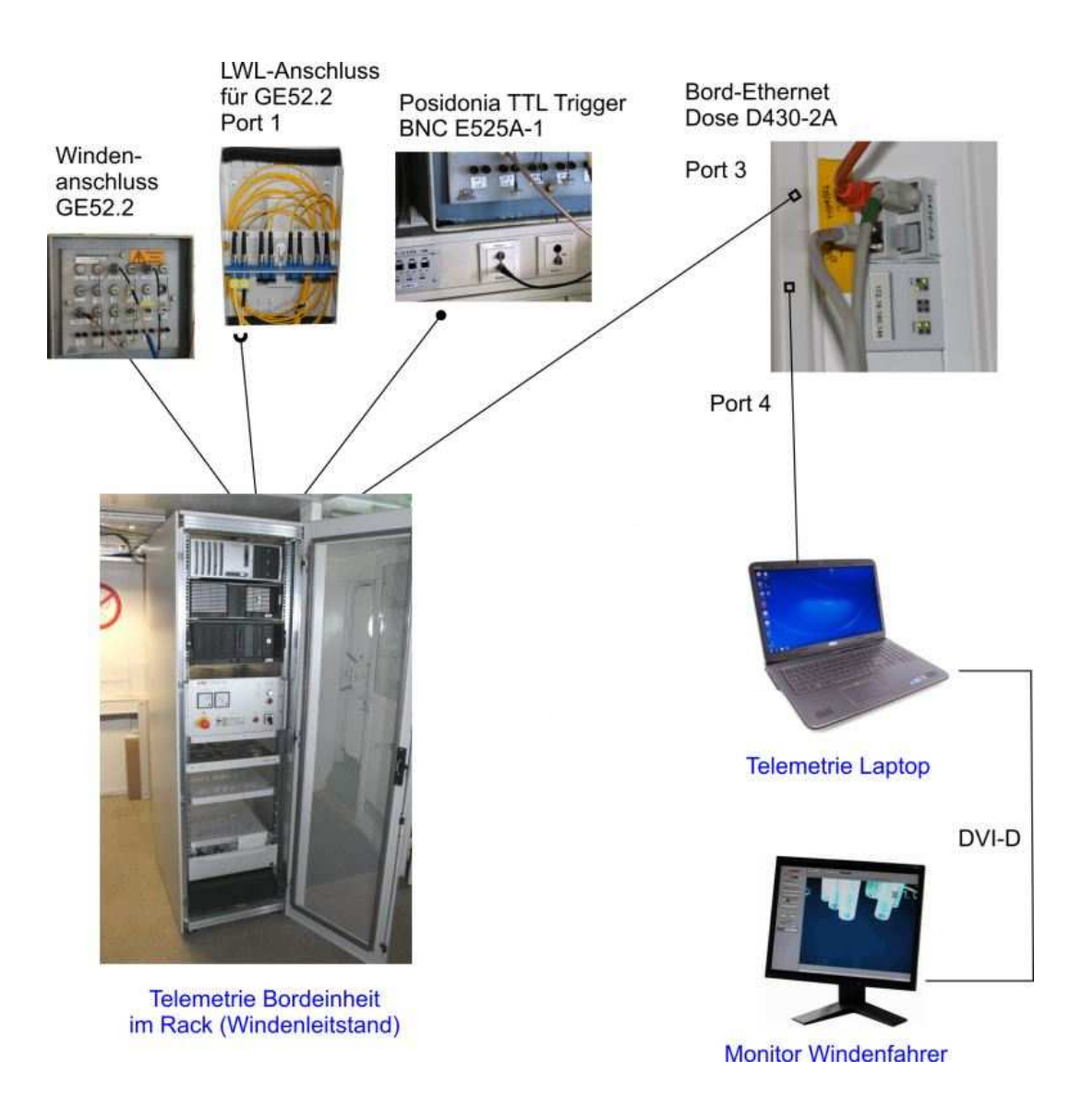

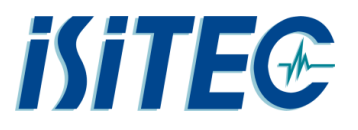

#### **8 Bedienung Bordeinheit "LRT-400 Fiber"**

Die Telemetriebordeinheit hat die Funktion der Hauptstromversorgung und ermöglicht die Kommunikation über eine Singlemode-LWL-Faser mit der Unterwassereinheit. Über das Frontpanel erhält man Informationen über den Zustand des Systems und kann die Stromversorgung Ein- und Ausschalten. Außerdem überwacht ein Isolationsmonitor den Isolationszustand des Einleiterkabel und schaltet notfalls die Hochspannung selbständig ab.

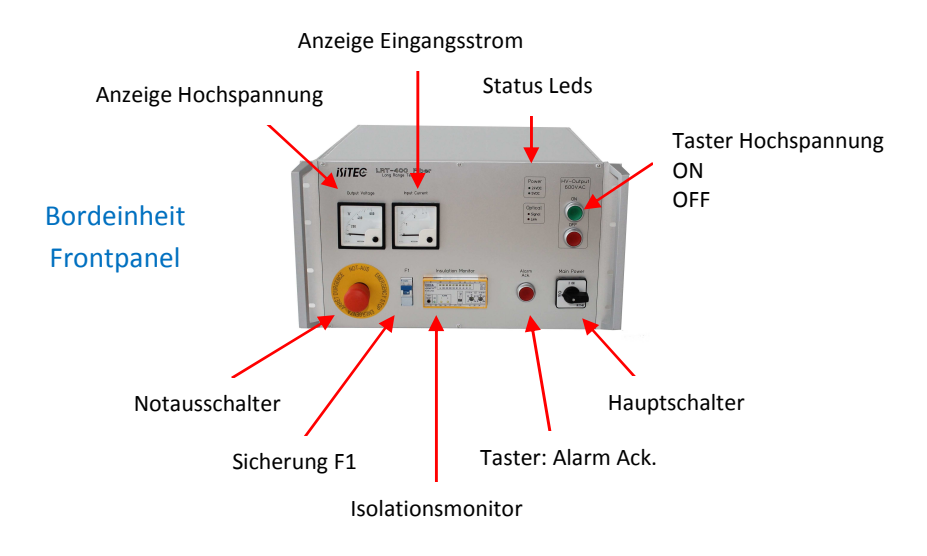

- **Hauptschalter**: Der Hauptschalter schaltet die Bordeinheit mit allen verbauten Komponenten ein.
- **Notausschalter**: Der Notausschalter dient zur schnellen Abschaltung der Hochspannung bei gefährlichen Situationen. Nach drücken des Schalters rastet dieser ein und muss durch Drehen des Schalters wieder entriegelt werden. Die Hochspannung schaltet sich nicht automatisch wieder. Hilfsstromkreise bleiben aktiv.
- **Sicherung F1**: Die Sicherung F1 sichert den Transformator für die Hochspannung ab. Bei Auslösen der Sicherung fließt ein überhöhter Strom in den Einleiter oder in der Unterwassereinheit. Gelegentlich kann das Einschalten des Hochspannungstransformators die Sicherung auslösen.
- **Isolationsmonitor**: Der Isolationsmonitor überwacht den Isolationswiderstand des Einleiters. Genauere Beschreibung dazu im Kapitel "Isolationsfehler in der Unterwassereinheit"
- **Taster "Alarm Ack."**: Im Falle eines Unterschreitens des Isolationswertes, des eingestellten Grenzwertes für die Voralarmierung, ertönt ein Alarmsignal. Mit dem Taster "Alarm Ack." kann das Alarmsignal ausgeschaltet werden.
- **Anzeige Hochspannung**: Das analoge Messinstrument zeigt den Wert des Hochspannung am Ausgang der Bordeinheit an. Die Anzeige sollte ständig den Wert von ca. 590Vac anzeigen und dient außerdem zur Kontrolle, ob die Hochspannung auch wirklich ausgeschaltet ist.

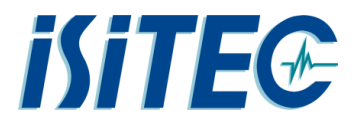

- **Anzeige Eingangsstrom** : Das analoge Messinstrument zeigt den Wert des primären Stromes an, der in den Transformator fließt. Der angezeigte Strom ist stark abhängig von den angeschlossenen Komponenten und deren Stromaufnahme. Merken Sie sich bitte den Wert ihres funktionierenden Systems und achten Sie auf Abweichungen im Betrieb bzw. beim Systemstart.
- **Status Leds** : Die 4 Status Leds ermöglichen eine erste Funktionskontrolle des Systems.
	- o Power 24VDC: Interne Stromversorgung 24V ist eingeschaltet
	- o Power 5VDC: Interne Stromversorgung 12V ist eingeschaltet
	- o Optical Signal: Bei eingeschalter UW-Einheit wurde eine optische Verbindung zwischen Bordeinheit und UW-Einheit aufgebaut. Leuchtet die Led dann nicht, ist der optische Weg gestört. Möglicherweise ist der Unterwasserstecker (Gisma) oder das Einleiterkabel defekt. Außerdem sollte das LWL-Kabel zwischen Bordeinheit und dem LWL-Panel geprüft werden.
	- o Optical Link: Leuchtet, wenn die Bordeinheit mit dem Ethernet verbunden ist.
- Taster Hochspannung: Die beleuchteten Taster "On" und "Off" schalten die Hochspannung ein bzw. aus. Nach Einschalten der Bordeinheit mit dem Hauptschalter bleibt die Hochspannung aus und der Taster "Off" leuchtet rot. Die Hochspannung kann mit dem grünen Taster "On" zugeschaltet werden, wenn Die Bordeinheit eingeschaltet ist **und** der Notaustaster nicht betätigt ist **und** kein Isolationsfehler vorliegt. Ist die Hochspannung eingeschaltet, leuchtet der Taster grün.

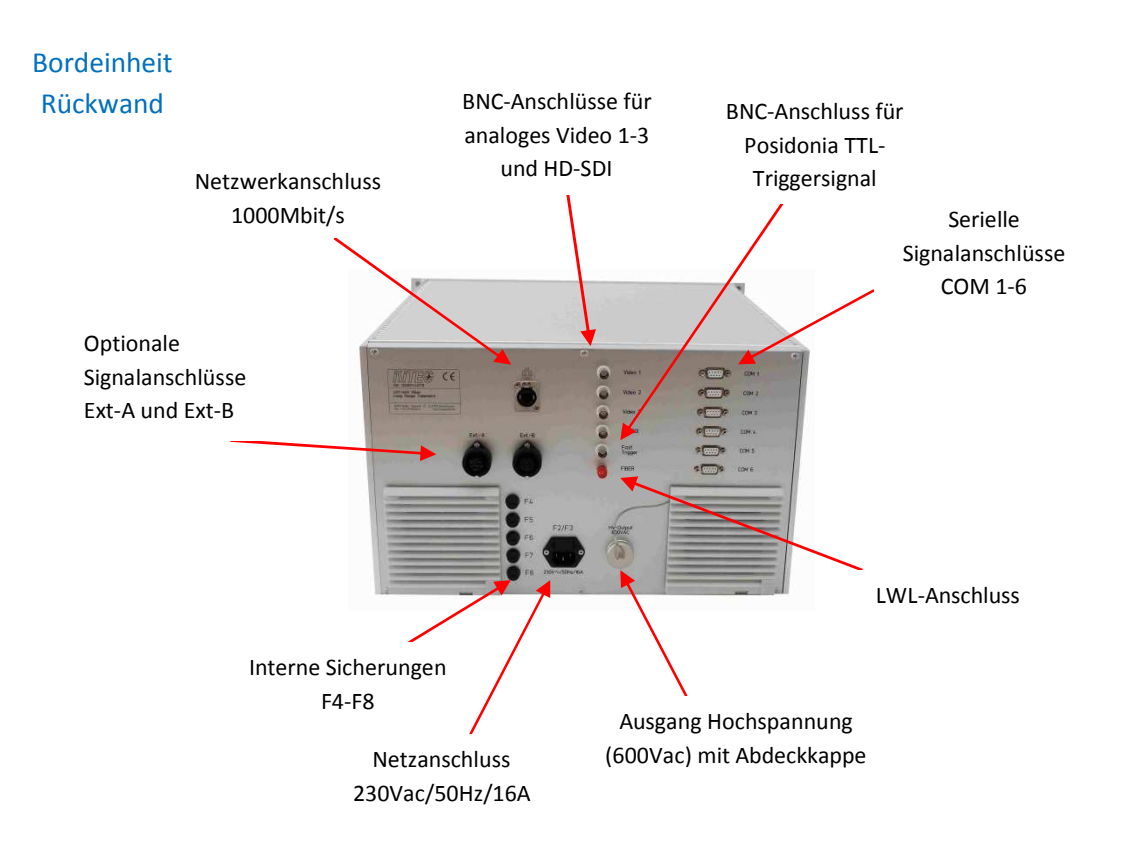

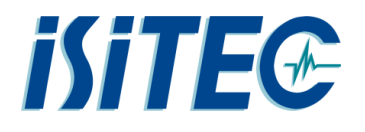

- **Netzanschluss mit F2/F3:** Die Bordeinheit wir über ein Netzanschlusskabel mit Kaltgerätestecker versorgt. Die Anschlussspannung ist 230Vac/50Hz und sollte mit 16A abgesichert sein. Im Einbaustecker sind interne Vorsicherungen (10A Träge) (5x20mm) integriert.
- **Interne Sicherungen:** Die internen Sicherungen der Baugröße 5x20mm sichern folgende Komponenten ab:
	- F4: Internes 5VDC-Netzteil
	- F5: Internes 24VDc-Netzteil
	- F6: Nicht benutzt
	- F7/F8: Isolationsmonitor
- **Ausgang Hochspannung:** Die Einbaubuchse (TRIAX, Lemosa) dient dem Anschluss des Hochspannung-Triaxkabel zur Versorgung der Unterwassereinheit über das Windenanschlusspanel im Windenleitstand. Bei nicht gestecktem Kabel muss die Buchse mit der Abdeckkappe verschlossen werden.

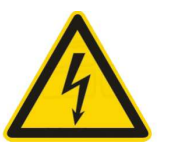

- **LWL-Anschluss:** Über diesen LWL-Anschluss (ST-Stecker) wird das optische Datensignal zum LWL-Patchfeld gesendet. Die zu verwendenden LWL-Kabel müssen Singlemode (1310/1550nm) geeignet sein. Multimodekabel können nicht genutzt werden.
- **Serielle Signalanschlüsse:** Die COM-Ports 1-6 sind mit den COM-Ports in der Unterwassereinheit verbunden. COM 1-4 sind als RS232 ausgeführt. COM 5-6 sind konfiguriert als RS485. Diese Schnittstellen müssen jeweils in der Unterwassereinheit aufgelegt sein*. Die Signalleitungen werden derzeit in OFOS nicht genutzt!*
- **BNC Posodonia Triggersignal:** Die Bordeinheit leitet das Signal von dieser BNC-Buchse weiter an den TTL-Eingang im Transponder an der Unterwassereinheit. Der Transponder benötigt einen positiven TTL-Impuls.
- **BNC-Anschlüsse für analoges Video:** Die Telemetrieeinheit bietet verschiedene Möglichkeiten analoge Videoports zur Verfügung zu stellen. Im System OFOS ist derzeit nur "Video 1" für ein analoges Video belegt. Der Anschluss XU2 der Unterwassereinheit kann für eine analoge Videokamera genutzt werden. Siehe dazu "Fehler! Verweisquelle konnte nicht gefunden werden.".
- **Netzwerkanschluss:** Der Netzwerkanschluss für Netzwerkkabel mit RJ45-Stecker wird direkt mit dem Bordnetzwerk verbunden. Das Bordnetzwerk muss zwingen ein Anschluss mit 1000MBit/s sein.
- **Signalanschlüsse Ext-A und Ext-B:** Die Signalanschlüsse sind für weitere, optionale Funktionen reserviert und werden im System OFOS nicht benutzt.

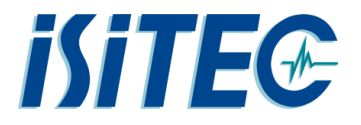

#### **9 Bedienung der Software**

Die Steuerung des Systems "MUC" geschieht über ein Softwareprogramm in dem mehrere Module zusammengefasst sind.

Die Verknüpfung zu dem Softwaremodul befindet sich auf dem Desktop des Telemetrie-Laptops im Ordner "MUC LWL Telemetrie".

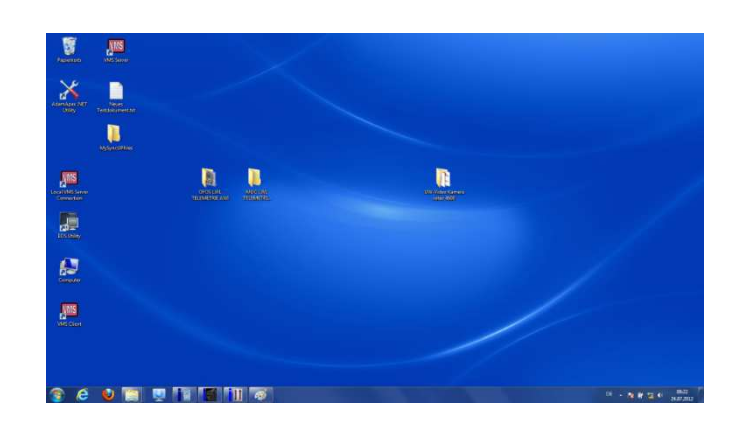

#### **Telemetrie Laptop - Desktop**

#### **9.1 Softwaremodul "PAN&TILT + I/O"**

Für die Steuerung des MUCs gibt es auf dem LWL-Telemetrie Rechner bereits eine Steuersoftware. Wird die Telemetrie für andere Geräte eingesetzt, müssen die entsprechenden Schnittstellen der Bord-Einheit mit dem Laptop verbunden werden und dort über herstellereigene Software bedient werden. Benötigen sie eine individuelle Software hilft Ihnen die ISITEC GmbH gerne weiter.

Folgende Module werden mit der PAN&TILT + I/O Software angesteuert:

#### **1. ADAM6066**

Modul in UW-Einheit zum Steuern digitaler Ausgänge und zum Einlesen digitaler Eingänge

#### **2. ADAM 6017**

Modul in UW-Einheit zum Einlesen analoger Werte in der Unterwassereinheit

#### **3. iSiTEC PAN&TILT**

Modul in UW-Einheit zum Steuern einer Pan&Tilt Unit (Schwenk-/Neigekopf)

Dieser Teil der Software findet beim MUC keine Verwendung.

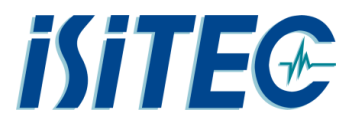

#### **9.2 Starten der Software**

Nach dem Einschalten der Unterwassereinheit starten sie die Software durch Doppelklick auf das ICON. Dabei erscheint zunächst die Meldung "Kein Joystick angeschlossen". Der Joystick dient zur Steuerung des PAN&TILT Moduls und wird beim MUC nicht verwendet. Klicken sie einfach auf "OK" und die Meldung verschwindet.

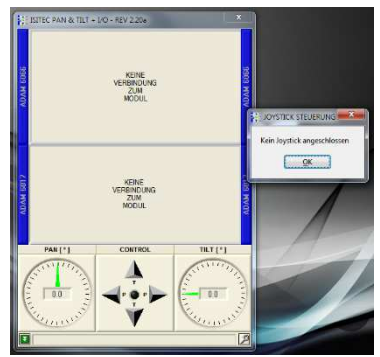

Haben sie die Bordeinheit gerade erst eingeschaltet kann es sein das folgende Meldungen erscheinen:

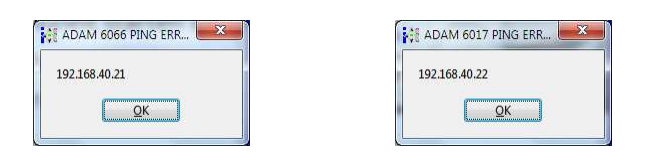

Warten sie etwa 30 Sekunden und versuchen es erneut. Kommt dauerhaft keine Verbindung zu Stande, liegt ein Fehler vor. Prüfen sie die Signalleuchte an der Bord-Telemetrieeinheit. Ist diese Verbindung vorhanden? Schalten sie die Bordeinheit aus und starten sie neu.

#### **9.3 Bedienung der Software**

Wurde die Software erfolgreich gestartet, sehen sie folgendes Bild:

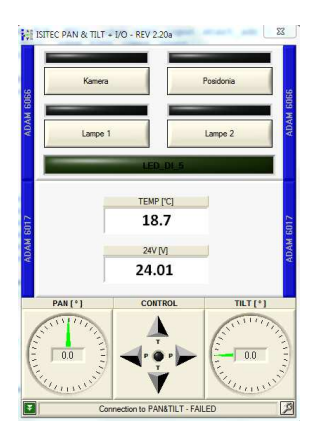

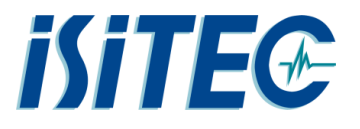

Die Software dient zur Steuerung und Anzeige der digitalen Signale in der Unterwassereinheit. Zum Ein- und Ausschalten der Komponenten in der Unterwassereinheit stehen 4 beleuchtete Knöpfe zur Verfügung:

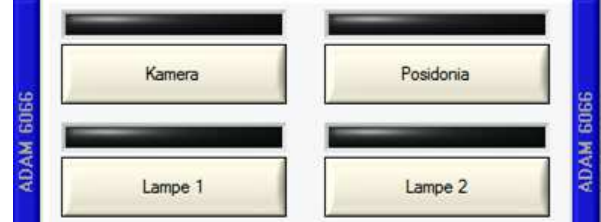

#### **1. KAMERA**

Schalter zum Einschalten der Kamera

#### **2. POSIDONIA**

Schalter zum Einschalten des Posidonia Transponders (wenn vorhanden)

**3. Lampe 1** 

Schalter zum Einschalten der Beleuchtung 1

**4. Lampe 2** 

Schalter zum Einschalten der Beleuchtung 2

Außerdem gibt es eine digitale Anzeige für einen **Isolationsfehler** in dem 230V-Netz der Unterwassereinheit:

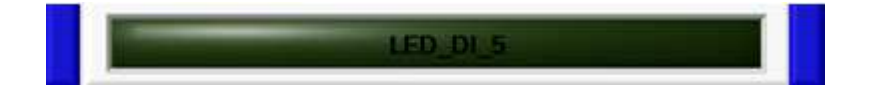

Tritt ein Isolationsfehler auf, leuchtet die LED rot und ein Fenster öffnet sich:

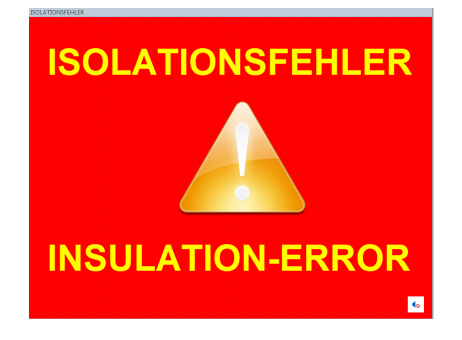

Bei Erscheinen dieser Anzeige sollte die Bordeinheit sofort abgeschaltet werden (Notaus) und der Unterwassereinsatz abgebrochen werden. Die Ursache muss dann an Deck von einem Elektroniker beurteilt werden.

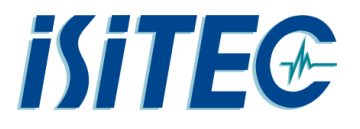

### **10 Unterwasserkamera**

Nachdem die Kamera eingeschaltet wurde, dauert es noch etwa 60 Sekunden bevor man sich mit ihr verbinden kann. Die Kamera verfügt über einen Webserver. Das heißt es gibt keine eigenständige Software, man benötigt zum Betrachten und zum Einstellen lediglich einen Browser.

Es wird an dieser Stelle ausdrücklich empfohlen den Internet Explorer (Microsoft) zu verwenden, da für diesen ein H.264 Plugin installiert wurde, das zum Betrieb der Kamera benötigt wird.

#### **10.1 Kamera im Internetexplorer**

#### **10.1.1 Startbildschirm**

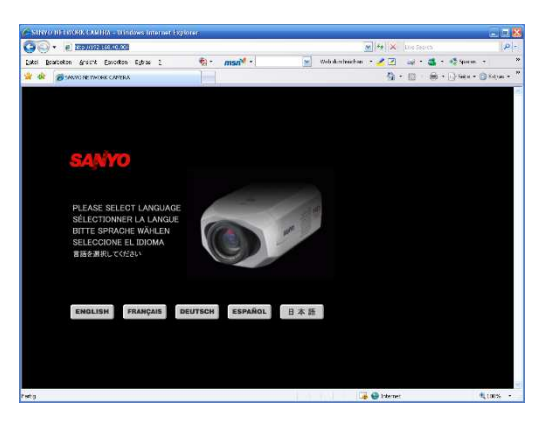

Die Kamera wird mit dem Internetbrowser über die IP-Adresse **192.168.40.90** erreicht.

Außerdem befinden sich auf dem Desktop des Telemetrie-Laptops im Ordner "iSiTEC UW-Kamera" alle wichtigen Programme oder Verknüpfungen.

#### **10.1.2 Livebildschirm**

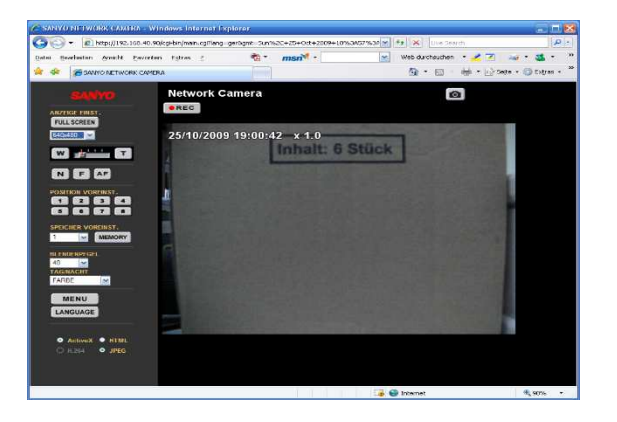

Das Bild zeigt den Hauptbildschirm, über den die wichtigsten Funktionen erreichbar sind.

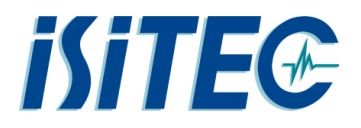

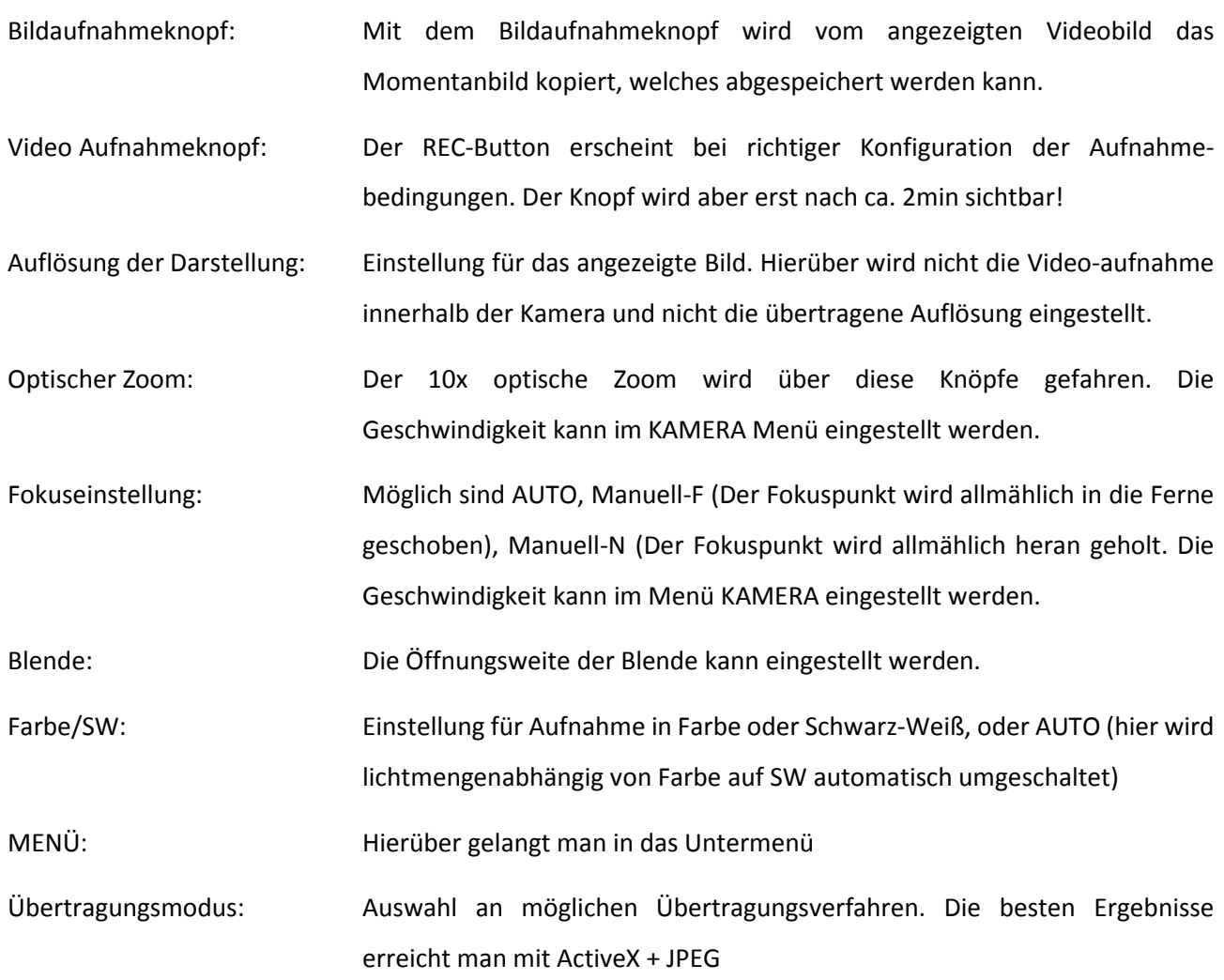

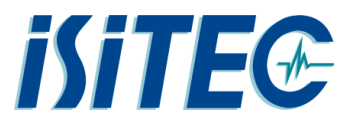

#### **10.1.3 MODUS**

Unter MOUS wird eine der 4 möglichen, grundsätzlichen Aufnahmemodi festgelegt.

#### **>HD<**

bietet bei 16:9 eine Mix-Möglichkeit aus einzelnen JPEG-Bildern und einer H.264 Bildsequenz.

Dieser Modus ist die beste Wahl für den Betrieb an der LWL-Telemetrie

(Bei Betrieb an der KOAX Telemetrie

wird der >Standard< Modus empfohlen)

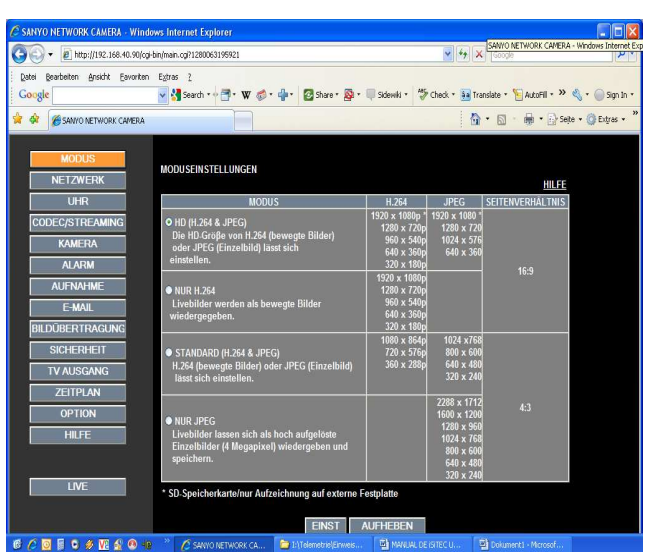

Zur Übernahme der gewählten Parameter immer den Knopf , EINST' benutzen.

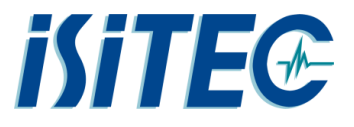

 $\overline{\mathbf{r}}$ 

 $\frac{1}{2}90\%$  .

 $\boxed{\bullet}$  Internet

#### **10.1.4 NETZWERK**

Der Menüpunkt Netzwerk dient zum Einstellen der IP-Adresse und der Passwörter.

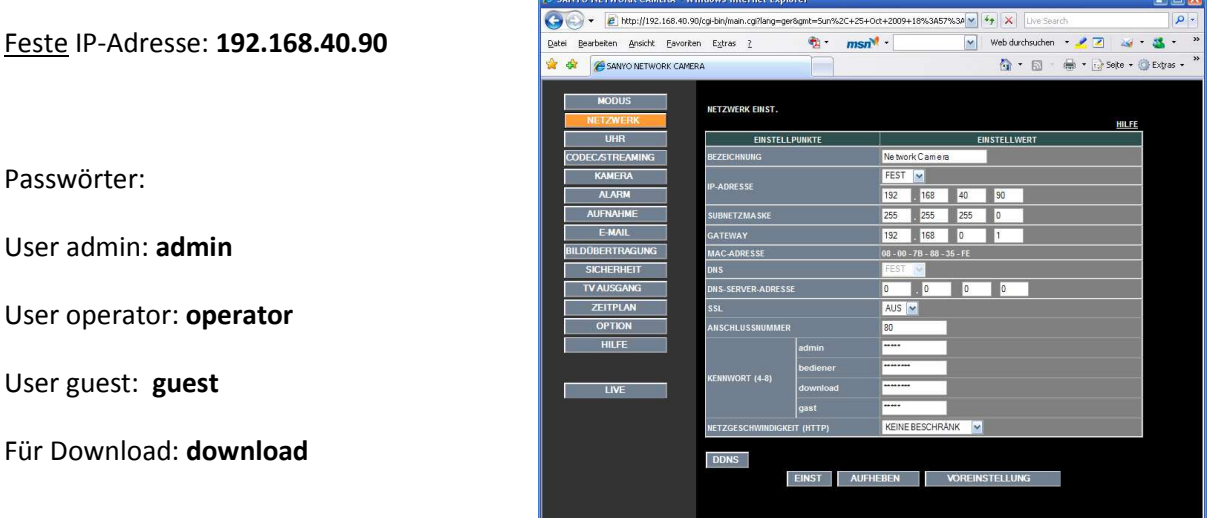

**Construction** in the property of the first state of the construction of the construction of the construction of the construction of the construction of the construction of the construction of the construction of the const

Zur Übernahme der gewählten Parameter immer den Knopf , EINST' benutzen.

**Fertig** 

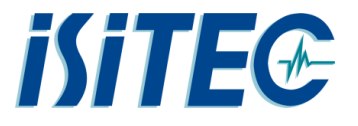

#### **10.2.1 UHR**

Der Menüpunkt dient zum Einstellen der internen Uhr. Sommerzeitumstellung, Größe und Position der Uhrzeit-Einblendung.

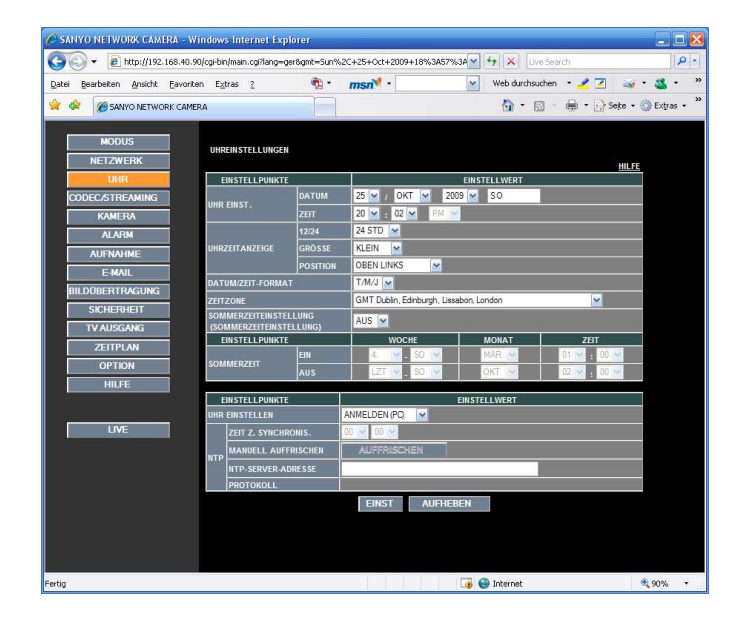

Zur Übernahme der gewählten Parameter immer den Knopf **'EINST'** benutzen.

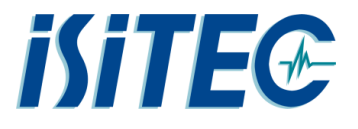

#### **10.2.2 CODEC/STREAMING**

Auswahl der Auflösung und Qualität in der jeweiligen Komprimierungsart.

Empfohlene **JPEG** Einstellung bei der LWL Telemetrie:

**640x360** mit **SUPERFEIN**

(Bei KOAX Telemetrie:

**320x240** mit **GRUND**

Die mögliche LIVE- Frequenz sollte jeweils auf MAX stehen.

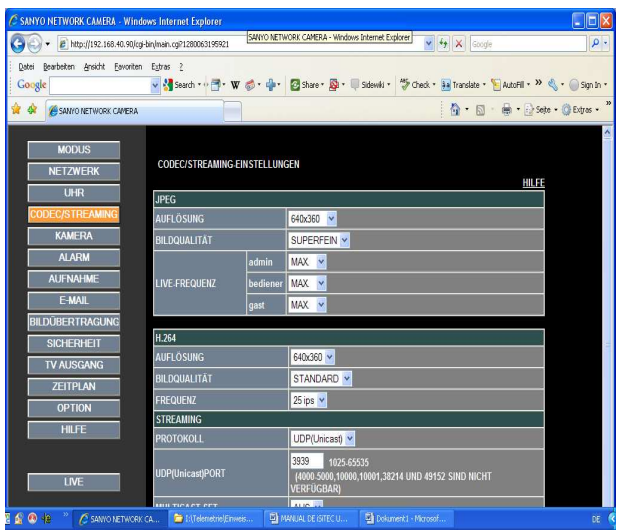

Zur Übernahme der gewählten Parameter immer den Knopf , EINST' benutzen.

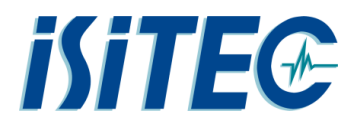

#### **10.2.3 KAMERA**

Alle wichtigen Parameter, die mit der Bildqualität zusammen hängen, werden hier eingestellt. Dabei, wenn nötig, Weißabgleich, Gegenlichtkompensation oder IRIS Einstellungen.

Gegenüber den Werkseinstellungen wurden folgende Parameter angepasst:

- Tag/Nacheinstellung: **FARBE**
- Scharfeinstellung: **Manuell, Gesch.4**
- Zoom Geschw.: **3**

Alle Einstellungen können nach eigenen Anforderungen angepasst werden und beeinflussen die Datenstrecke nicht.

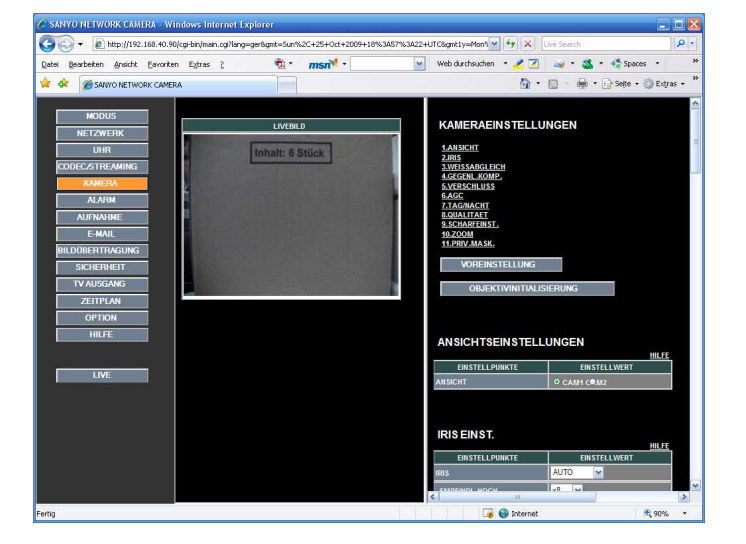

Zur Übernahme der gewählten Parameter immer den Knopf **'EINST'** benutzen.

Das Menü ALARM wird nicht benötigt und sollte auch nicht verstellt werden!

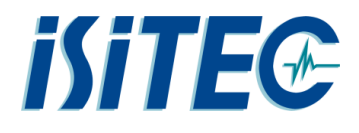

#### **10.2.4 AUFNAHME: 1. Aufnahmeeinstellungen**

In diesem Menü wird die Art der Videoaufnahme in der Kamera auf SD-Karte eingestellt. Damit die ständige JPEG-Übertragung flüssig bleibt, werden die oben aufgeführten Einstellungen empfohlen. Wenn eine maximale AUFNAHMEFREQUENZ (bis zu 25 ips) erreicht werden soll, ist gegebenenfalls der Wert für die AUFLÖSUNG herabzusetzen.

AUFNAHME: EIN AUFNAHMEBETRIEBSART: JPEG *(KOAX Telemetrie: H.264*  AUFLÖSUNG: 1920x1080 *(KOAX Telemetrie: 1080x864)*  Qualität: SUPERFEIN Frequenz: 5 ips

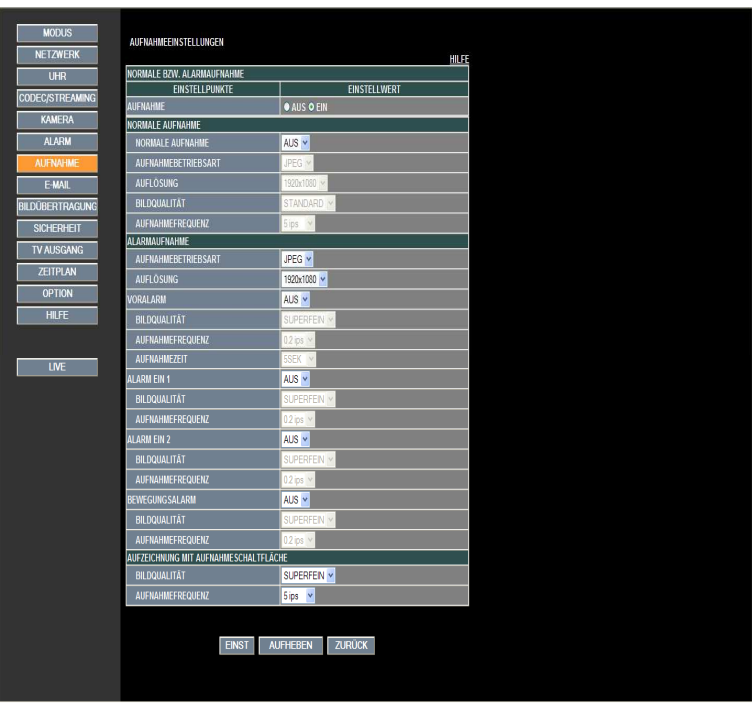

Zur Übernahme der gewählten Parameter immer den Knopf **'EINST'** benutzen.

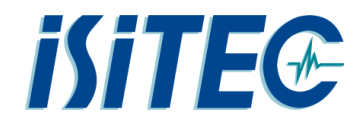

**10.2.5 AUFNAHME: 2. Sicherungskopie für Unterbrechungen…** 

Diese Einstellungen sollten nicht verändert werden!

**10.2.6 AUFNAHME: 3. Timereinstellungen** 

Diese Einstellungen sollten nicht verändert werden!

#### **10.2.7 AUFNAHME: 4. SD-Speicherkarten**

In diesem Menü sieht man die angeschlossenen Speichermedien.

Die SD-Karte kann hier neu formatiert werden

#### **10.2.8 AUFNAHME: 5. Aufnahmebedingungen**

Die SD-Karte bietet Platz für Videoaufnahmen, je nach Qualität, für ca. 3 Stunden.

Ist der Speicher voll, können ältere Daten automatisch überschrieben werden. Ebenso könnten ältere Daten automatisch gelöscht werden.

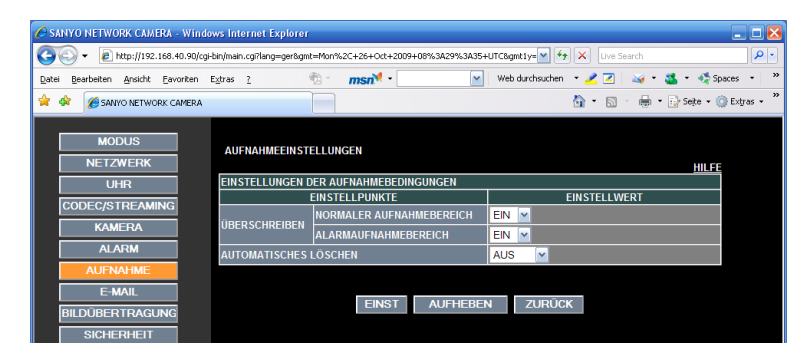

Empfohlen wird:

Überschreiben: **EIN** Automatisches Löschen: **AUS** 

Zur Übernahme der gewählten Parameter immer den Knopf **'EINST'** benutzen

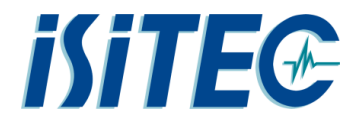

#### **10.2.9 Weitere Menüpunkte**

Das Menü E-MAIL wird nicht benötigt und sollte auch nicht verstellt werden!

Das Menü BILDÜBERTRAGUNG wird nicht benötigt und sollte auch nicht verstellt werden!

Das Menü SICHERHEIT wird nicht benötigt und sollte auch nicht verstellt werden!

Das Menü TV-AUSGANG wird nicht benötigt und sollte auch nicht verstellt werden!

Das Menü ZEITPLAN wird nicht benötigt und sollte auch nicht verstellt werden!

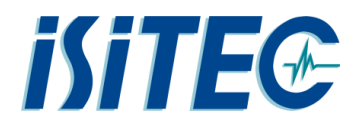

#### **10.3 OPTION**

Zugriffsprotokolle und Systeminformationen können hier eingesehen werden. Die Informationen können bei einer Fehlersuche hilfreich sein.

Der Menüpunkt UPnP muss **EIN** sein.

Konfigurationseinstellungen

Zurückholen der Werkseinstellung

Sicherung auf Telemetrielaptop der derzeitigen Konfiguration

Zurückholen abgespeicherter Konfigurationen.

(Ordner : D:\Daten und Einstellung UW-Kamera)

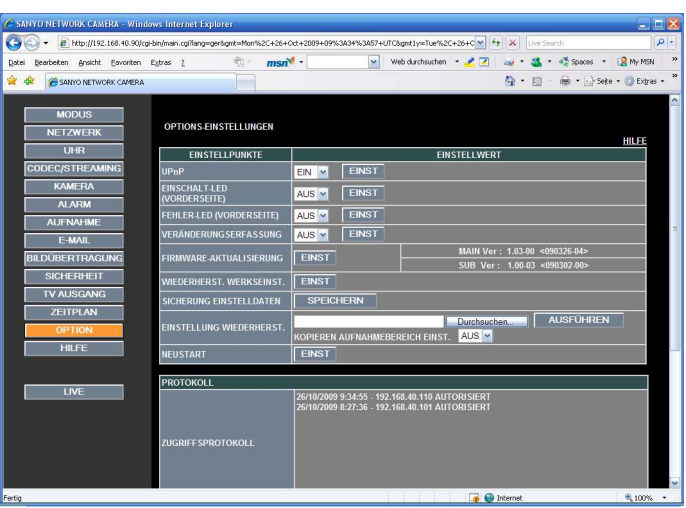

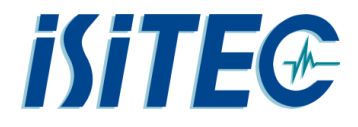

#### **10.4 Downloader**

Zum Herunterladen des Videofiles aus der Kamera wird der HDC-Downloader benötigt.

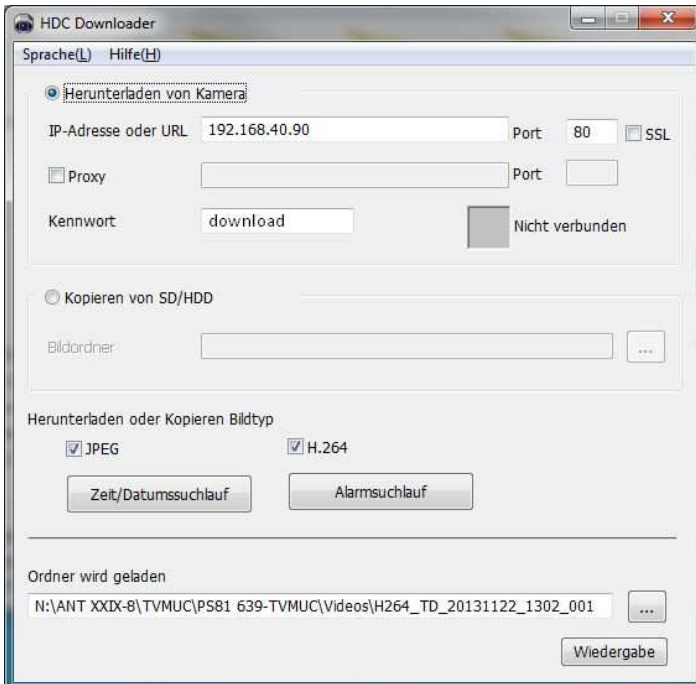

ó

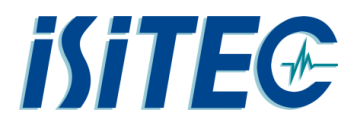

#### **11 Sicherheitshinweise für den Testbetrieb an Deck**

Für den Betrieb des Unterwassergerätes zu Testzwecken an Deck müssen zusätzliche Maßnahmen getroffen werden. Der Hochspannungsausgang der Bordeinheit , das Einleiterkabel und die Unterwassereinheit sind mit einem Isolationsmonitor überwacht. Steht das Unterwassergerät an Deck, ist der Isolationsmonitor in seiner Funktion eingeschränkt, da keine ausreichende Erdung des Systems gewährleistet ist.

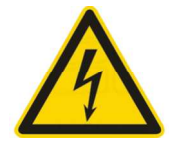

Um dennoch das Gerät an Deck zu betreiben, muss eine zusätzliche Erdung installiert werden. Außerdem ist das mit Hochspannung betriebene Gerät mit Warnschildern zu versehen.

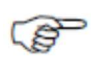

**Geräte mit Hochspannungsbetrieb dürfen erst nach erneuter Einweisung vom 1.Offizier in Betrieb genommen werden!** 

Folgend ein Foto mit installierter Erdungsleitung und angebrachten Warnschildern:

Die Warnschilder liegen derzeit im Nasslabor im Regal, oder sind beim Bootsmann zu bekommen. Die Erdungsleitung befindet sich auf einer Trommel, die an mehreren Haltern montiert werden kann. In der Regel ist die Trommel an einem Pfeiler auf dem Arbeitsdeck montiert.

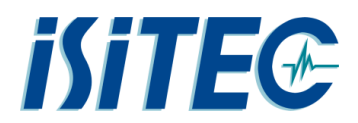

#### **12 Windenkabel**

Der Einleiter ist ein 18mm Koaxkabel mit 2 integrierten Singlemode-LWL-Faser.

Der Einleiter, speziell das abgesetzte Ende zwischen Termination und Unterwassergerät, ist sehr empfindlich. Bei jedem Aussetzen und Anziehen mit dem Schiebebalken oder Kran muss diese Kabelstrecke besonders beachtet werden.

Der empfohlene Biegeradius ist 35cm!!

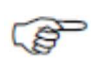

Ein Biegeradius von 35cm ist in der Realität nicht immer machbar. Ein Biegeradius von 20cm sollte aber auf gar keinen Fall Unterschritten werden.

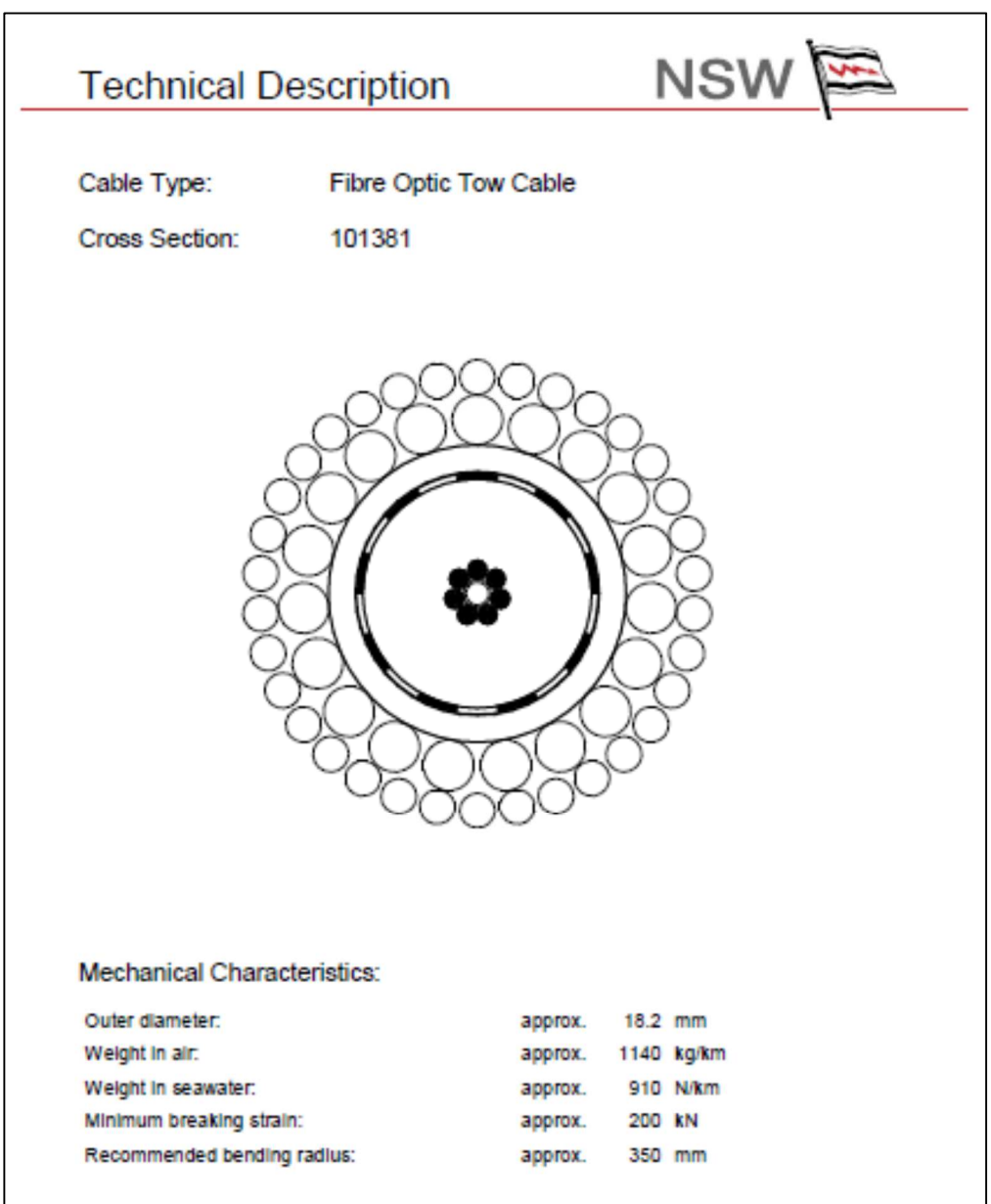

V1.0 LWL-Telemetrie – Technische Dokumentation [2013/11 iSiTEC GmbH, N.Rieper] Seite 46

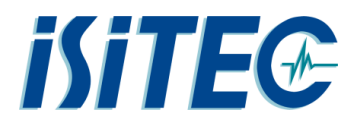

#### **13 Bordnetzwerk**

Die LWL-Telemetrie-Bordeinheit sowie der Telemetrie-Laptop sind aufgrund der benötigten Posidoniadaten ins Netzwerk von Polarstern eingebunden.

*Die LWL-Telemetrie-Bordeinheit benötigt zwingend ein 1000MBit Netzwerkanschluss!* 

Die LWL-Telemetrie-Bordeinheit "LRT-400 Fiber" wird über ein Patchkabel an der hinter dem Rack im Windenleitstand mit der Netzwerkdose **D430-2A Port #3** verbunden.

Der Telemetrie-Laptop wird über ein entsprechend langes Kabel mit der Netzwerkdose **D430-2A Port #4** verbunden.

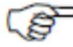

*Beide Geräte befinden sich somit im VLAN 40.* 

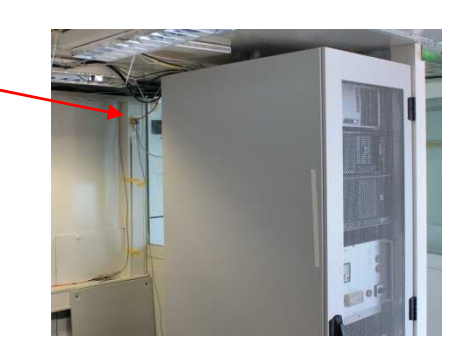

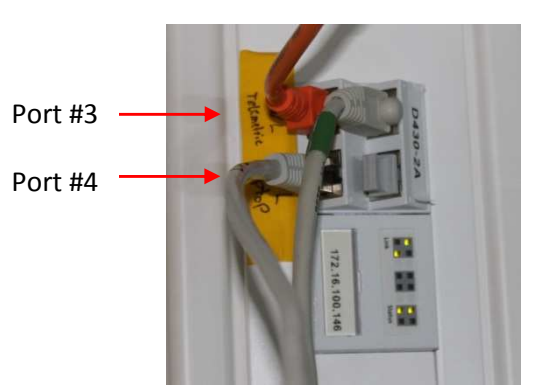

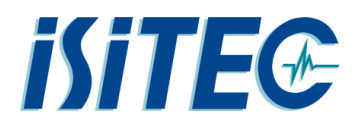

#### **14 Stromaufnahme der Unterwassereinheit**

Die Stromaufnahme der Unterwassereinheit kann man an der analogen Anzeige am Frontpanel der Bordeinheit ablesen.

Der Ruhestrom liegt derzeit etwa bei 1,0A.

Sollte der Strom dauerhaft höher liegen, liegt ein Kurzschluss entweder in der Hochspannungsleitung, innerhalb der Unterwassereinheit oder in den angeschlossenen Komponenten an der Unterwassereinheit.

In der Regel sind die Unterwassersteckverbinder die Ursache solcher Fehler.

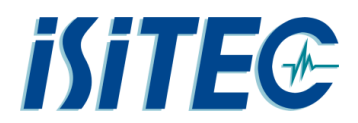

#### **15 Isolationsfehler**

#### **15.1 Isolationsfehler Bordeinheit**

Die im Rack montierte Bordeinheit hat in der Frontplatte einen Isolationswächter für das Windenkabel verbaut.

Der Isolationswächter überwacht die komplette Versorgungsstrecke von der Bordeinheit bis hin zum Eingangstransformator innerhalb der Unterwassereinheit.

Eine LED-Reihe an der Frontseite signalisiert den Isolationszustand der Strecke. Im Normalfall sollte die Anzeige auf Unendlich **∞** stehen.

Sinkt der Wert aufgrund von Beschädigungen unter 200kΩ ertönt ein Voralarm. Der Wert ist noch nicht kritisch. Erfordert aber eine Kontrolle (Fehlersuche) des Systems. Der Windenelektroniker sollte hierfür hinzugezogen werden.

Fällt der Wert weiter, schaltet die Bordeinheit die Hochspannung selbstständig ab und lässt sich erst bei wieder Überschreiten der Isolationswerte wieder einschalten. Der Isolationswert wird auch "offline" gemessen und somit schon vor dem Einschalten der Hochspannung ablesbar.

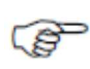

Gelegentlich sollte der Isolationsmonitor mit dem integrierten " Testknopf" auf Funktion *getestet werden.* 

#### **15.2 Isolationsfehler in der Unterwassereinheit**

Isolationsfehler wird durch die Software "Adam6066" angezeigt. Der Isolationswächter signalisiert einen Fehler auf dem 230V-Netz innerhalb der Unterwassereinheit.

Die Fehlermeldung erscheint bei Unterschreiten des Isolationswertes von 30kΩ.

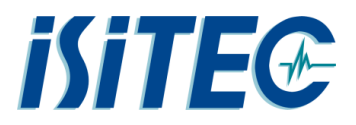

#### **16 Passwörter**

#### **16.1 Telemetrie-Laptop**

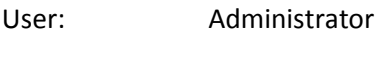

Passwort: lwl

#### **16.2 Passwörter Kamera**

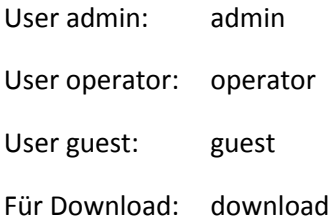

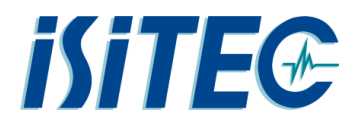

#### **17 Ansprechpartner bei technischen Fragen**

**Heiko Lilienthal** Dipl.-Ing. (FH) Nachrichtentechnik

 lilienthal@isitec.de & mail@isitec.de iSiTEC GmbH Bussestr. 27 D-27570 Bremerhaven +49 (471) 92234-0